# UNIVERSIDAD LASALLISTA BENAVENTE

879316

# ESCUELA DE INGENIERIA EN COMPUTACION

# CON ESTUDIOS INCORPORADOS A LA UNIVERSIDAD NACIONAL AUTÓNOMA DE MEXICO CLAVE: 879316

# " MULTIMEDIA SINOPSIS"

## TESIS

# QUE PARA OBTENER EL TITULO DE:

## INGENIERO EN COMPUTACIÓN

# PRESENTA:

# MIGUEL ANGEL AVILA AVILA

# ASESOR: ING. MIGUEL ANGEL JAMAICA ARREGUÍN

CELAYA, GTO.

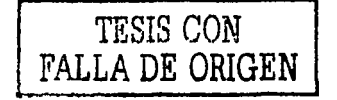

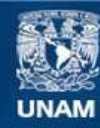

Universidad Nacional Autónoma de México

**UNAM – Dirección General de Bibliotecas Tesis Digitales Restricciones de uso**

# **DERECHOS RESERVADOS © PROHIBIDA SU REPRODUCCIÓN TOTAL O PARCIAL**

Todo el material contenido en esta tesis esta protegido por la Ley Federal del Derecho de Autor (LFDA) de los Estados Unidos Mexicanos (México).

**Biblioteca Central** 

Dirección General de Bibliotecas de la UNAM

El uso de imágenes, fragmentos de videos, y demás material que sea objeto de protección de los derechos de autor, será exclusivamente para fines educativos e informativos y deberá citar la fuente donde la obtuvo mencionando el autor o autores. Cualquier uso distinto como el lucro, reproducción, edición o modificación, será perseguido y sancionado por el respectivo titular de los Derechos de Autor.

#### **AGRADECIMIENTOS**

#### **A DIOS PADRE:**

Te doy gracias **Señor** por cada instante, cada momento que me das la oportunidad de vivir con mi familia, con mis amigos y todas las demás personas que están relacionadas con mi vida, también te doy gracias por todas las alegrías, tristezas, triunfos y fracasos, los cuales me han servido para ser un mejor ser humano y mejor profcsionista. Gracias por mostrarme la luz cuando más oscuro pareciera, y con ello encontrar el mejor camino. Por cada una de tus bendiciones y te pido que no te olvides de seguir guiándome para poder cumplir la misión que me has encomendado. Para poder desarrollar plenamente mi vida profesional ante la sociedad.

## **AMI MAMÁ:**

#### **Amalia Avila Orta**

Gracias ya que todo lo que soy ahora es gracias a ella, por sus consejos, sus regaños, por los principios morales que me inculcó, por su esfuerzo económico para darme una carrera y por ser la persona fuente de mi inspiración para lograr todas mis metas, pero lo más importante que me ha dado es la dicha de ser su hijo.

#### **A MIS ABUELOS:**

#### **Eugenio Avila y Clementina Orta**

Por haberme abiertos sus brazos y darme el cobijo como aún hijo más, y por todos sus consejos para guiarme por la vida con rectitud y honestidad: .. gracias.

Que Dios los bendiga

## **A MIS TÍOS Y TÍAS:**

Por el cariño y el apoyo que me dieron en los momentos difíciles de mi carrera, la orientación y el apoyo económico, que me brindaron siempre, es por eso que a cada uno de ustedes les doy las gracias.

#### **A MIS PRIMOS:**

Por la confianza que tienen en mí, por el cariño que día tras día me muestran, es por ello que quisiera decirles que las metas que nos propongamos, se pueden alcanzar siempre y cuando las queramos realizar.

#### **A LA UNIVERSIDAD LASALLISTA BENAVENTE:**

Por darme la oportunidad de cursar una carrera profesional en esta institución, a los directivos por el apoyo recibido en el transcurso de la misma. A los catedráticos por el tiempo prestado y por transmitirnos los conocimientos que nos servirán de base para el desarrollo como profesionistas.

Al ING. Miguel Angel Jamaica, por su dedicación y asesoría para realizar este trabajo.

También agradezco al gobierno del estado en su momento, ahora gobierno de la república mexicana, por la oportunidad que me dieron para seguir estudiando una carrera a nivel profesional por medio de la Beca Fox.

## **A MIS AMIGOS Y COMPAÑEROS:**

Gracias por el apoyo que me brindaron durante la carrera, por compartir su conocimiento conmigo y compartir el verdadero valor de la amistad.

# **INDICE**

# INTRODUCCIÓN

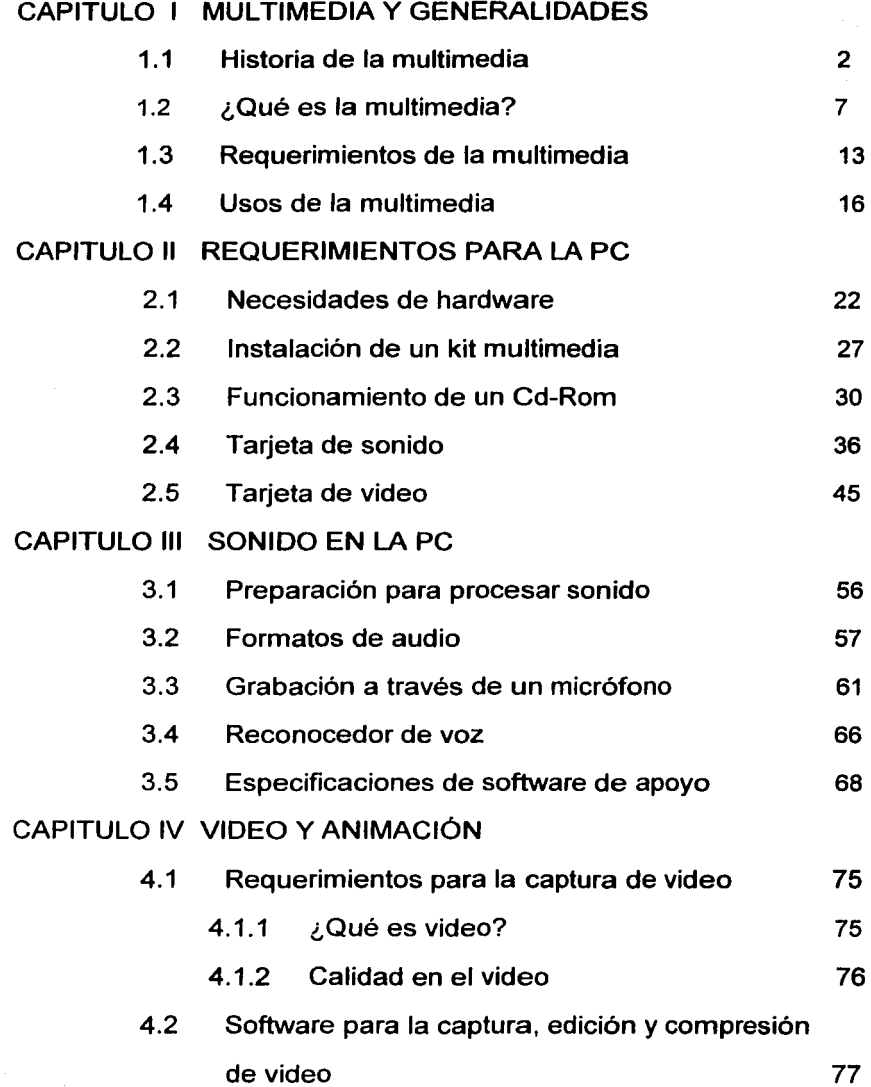

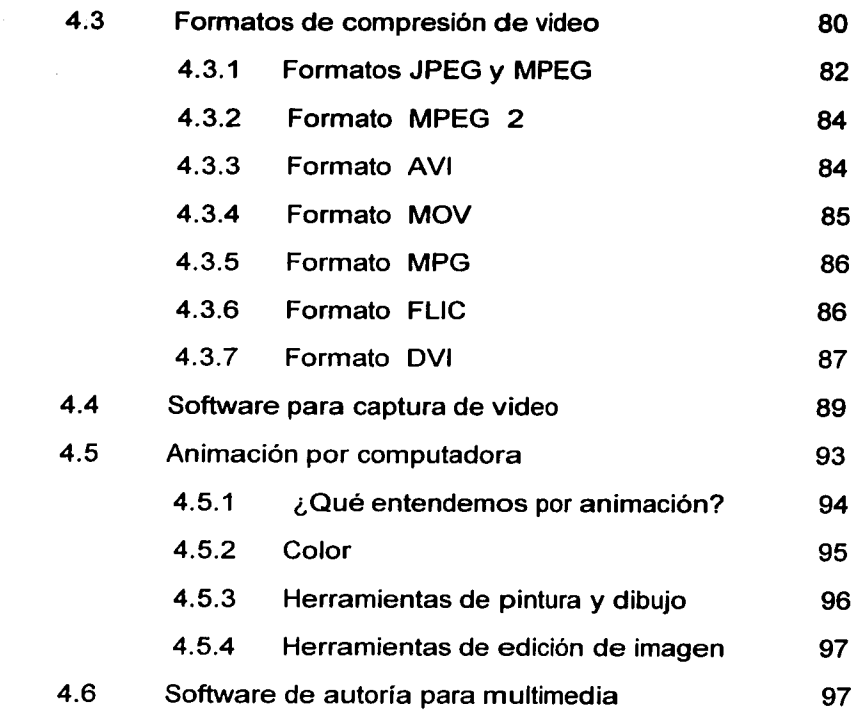

# **CONCLUSIONES**

BIBLIOGRAFIA

# **INTRODUCCION**

Hoy en dia la tecnología nos ofrece una amplia área de aplicaciones *y*  software, como es el caso de la multimedia que proporciona herramientas de apoyo, creatividad e innovación para desarrollar una infinidad de aplicaciones, que nos permitan interactuar con la computadora, traducidos en software interactivos, juegos, material de apoyo didáctico, creación de animaciones de gifs para anuncios, como lo son las presentaciones que podemos apreciar en las páginas web o como material de apoyo para presentaciones de proyectos ejecutivos o personales. Es por ello que se ha visto la importancia de tener los conocimientos necesarios para el diseño de aplicaciones multimedia, desde cómo se manejan hasta los requerimientos de hardware, además de conocer cuáles son los mejores software que existen en el mercado que nos puedan ayudar para este tipo de programación.

Es por eso que en las siguientes páginas se ha hecho un estudio detallado en cada capítulo, para poder dar una idea *y* una orientación, para todos los interesados en la creación de aplicaciones con multimedia. En el primer capítulo que se refiere a Multimedia y Generalidades, se define las características, funciones y requerimientos necesarios que puedan reflejar un panorama más completo y sustancioso del concepto multimedia y de sus múltiples aplicaciones; en el segundo capítulo, que se refiere a Requerimientos para la Pe, se abordan los distintos componentes y aditamentos necesarios para su Pe, para poder explotar *y* desarrollar una aplicación de excelente calidad; el tercer capítulo trata de Sonido en la Pe, aquí se hace mención de las distintas funciones y formatos para el procesamiento y edición de sonido, así como diferentes tipos de efectos de sonido, auxiliados por

diferentes tipos de aditamentos, como lo son micrófonos, reproductores de audio; en el cuarto *y* último capítulo se aborda el tema de Video *y*  Animación en la Pe, en el cuál se definen los procesos de edición y captura de video e imágenes, al igual que la creación de gifs, caricaturas animadas, además de mencionar los software más adquiridos en el mercado *y* fáciles de utilizar.

# CAPITULO 1

# MULTIMEDIA Y GENERALIDADES

# **1.1 HISTORIA DE LA MUL TIMECIA**

Hoy en día, en el área de la tecnología de hardware y software, se han especializado en utilizar diferentes medios, como las imágenes, la voz, el texto, todos coordinados de manera en que puedan presentar una información de manera atractiva.

A todo este conjunto de acciones se le ha dado el nombre de multimedia, la cual ha venido evolucionando a través del tiempo, permitiendo así que se incorporen diferentes herramientas para la multimedia y además que sean más accesibles al usuario.

En 1945, Vannevar Bush mencionó que las computadoras deberían usarse como soporte del trabajo intelectual de los humanos; esta idea era bastante innovadora en aquel tiempo en que la computadora se consideraba como una máquina que hacía cálculos "devorando números".'

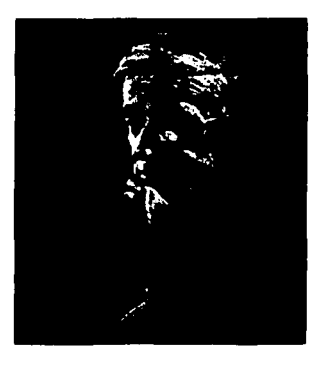

Vannevar Bush <sup>2</sup>

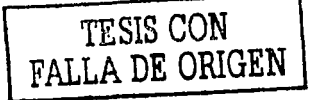

<sup>&</sup>lt;sup>1</sup> Información tomada de http:/www.lsg.sfu.ca/~duchier/misc/vbush  $^2$  Imagen tomada de http:/www. Isg.sfu.ca/~duchier/misc/vbush

Bush diseñó una máquina llamada MEMEX (Memory Extensión), la cual permitirla el registro, la consulta y la manipulación de las ideas y eventos acumulados, describió a su sistema de la siguiente manera "Un dispositivo para el uso individual, parecido a una biblioteca y un archivo mecanizado. Donde el individuo pueda almacenar sus libros, registros y comunicaciones y que por ser mecanizado, puede ser consultado con rapidez y facilidad."<sup>3</sup>

Esta concepción se asemeja mucho a la descripción de una computadora personal actual; pero en aquel tiempo esta concepción no era muy factible por las carencias tecnológicas que existían, y eventualmente fue olvidada. En los años 50, con el invento del transistor, se revolucionó a la computadora con la fabricación del chip, los circuitos eléctricos y las tarjetas electrónicas, y se pudo lograr la integración de video.

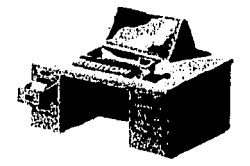

# IDEOLOGÍA DEL SISTEMA MEMEX<sup>4</sup>

El sistema Memex, aunque nunca fue construido, tenía todas las características ahora asociadas con las estaciones de trabajo Multimedios, ligas hacia texto e imágenes, capacidad de estar en red (via señales de televisión), una terminal gráfica (pantalla de televisión),

 $\mathcal{L} = \mathcal{L} \cup \{ \mathcal{L} \}$  .  $\mathcal{L} = \mathcal{L} \cup \{ \mathcal{L} \}$  ,  $\mathcal{L} = \{ \mathcal{L} \}$  ,  $\mathcal{L} = \{ \mathcal{L} \}$  ,  $\mathcal{L} = \{ \mathcal{L} \}$  ,  $\mathcal{L} = \{ \mathcal{L} \}$  ,  $\mathcal{L} = \{ \mathcal{L} \}$  ,  $\mathcal{L} = \{ \mathcal{L} \}$  ,  $\mathcal{L} = \{ \mathcal{L} \}$  ,  $\mathcal{L}$ 

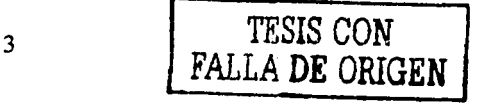

<sup>&</sup>lt;sup>3</sup> Información tomada de http://www.webdia.cem.itesm.mx/ac/aesparza/multimedia  $4 \text{ Image}$ 

teclado para introducir datos y un medio de almacenamiento (utilizando tarjetas de memoria electrónicas).

En 1965, las ideas de Bush fueron retomadas por Ted Nelson en el proyecto Xanadu, donde se propone el concepto de hipertexto. Nelson consideró como hipertexto una escritura no secuencial, con colecciones de texto y combinaciones de texto y otros materiales que, debido a su estructura, requieren un manejo automático en dispositivos de despliegue. "Un hipertexto debe ser típicamente: ramificado y voluminoso, con varias opciones para el usuario". Esto permitiría una reinterpretación de usos para una computadora y daría acceso no secuencial a la información. Nelson afirma que las páginas de Internet y varios productos de multimedios son derivaciones de esta idea. <sup>5</sup>

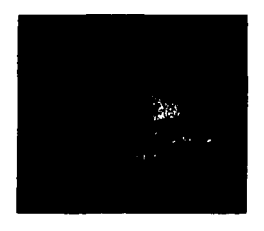

**TED NELSON** <sup>6</sup>

En 1968, Douglas Engelbart propone en la descripción de NLS (ON Line System) un sistema en donde no se procesan datos como números sino ideas como texto estructurado y gráficos, dando mayor flexibilidad a manejar símbolos de manera natural. Esta propuesta condujo a Xerox a desarrollar un sistema computacional donde se incluía el mouse como

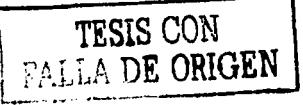

*<sup>s</sup>*Información tomada de http:/www.Isg.sfu.ca/-duchier/misc/vbush 6 Imagen tomada de http://www.utp.ac.pa/sección/topicos/multimedia

medio de manipulación de la información e influyó para dar paso en la construcción de Lisa, la antecesora de Macintosh de Apple. <sup>7</sup>

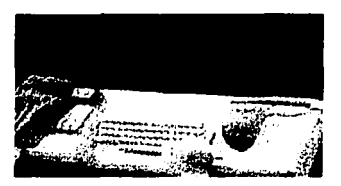

SISTEMA NLS<sup>8</sup>

La multimedia se inicia en 1984. En ese año, Apple Computer lanzó la Macintosh, la primera computadora con amplias capacidades de reproducción de sonidos equivalentes a los de un buen radio AM. Esta característica, unida a que su sistema operativo y programas se desarrollaron en la forma que ahora se conocen como ambiente windows, utilizadas para el diseño gráfico y la edición, hizo de la Macintosh la primera posibilidad de lo que se conoce como Multimedia. <sup>9</sup>

A partir de 1987 se comenzó con juegos de video operados por monedas y software de computadoras de entretenimiento. En noviembre de 1988, la Philips hace una propuesta, a través del CD-1 Green Book, para desarrollar una serie de publicaciones sobre productos y diseños interactivos entorno al CD-1 con aplicaciones en museos, la industria química y farmacéutica. <sup>10</sup>

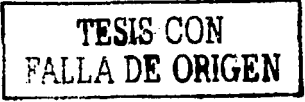

<sup>&</sup>lt;sup>7</sup> Información tomada de http://www.utp.ac.pa/sección/topicos/multimedia<br>
<sup>8</sup> Imagen tomada de http://www.utp.ac.pa/sección/topicos/multimedia<br>
<sup>9</sup> Información tomada de http:/www.Isg.sfu.ca/~duchier/misc/vbush<br>
<sup>10</sup> Inf

Y por otra parte, en sus inicios, la PC y su sistema operativo, el MS\_DOS, no estaban diseñados para satisfacer requerimientos capaces de soportar un ambiente de multimedia y se quedaban en clara desventaja frente a los primeros aparatos realmente multimedia. Determinante fue la aparición de Microsoft Windows 3, que tenia un entorno gráfico el cual era propiamente un sistema operativo, incorporaba primitivas características multimedia, en las cuales existia un soporte para sonido, y super vga; el uso sistemático del ratón para la entrada de datos y sucesivamente las versiones de Windows; proporcionaron cada vez más y más herramientas para la mejora de su interfaz y soporte de redes respectivamente, pero carentes en sus entornos gráficos que corrían sobre un sistema operativo de 16 bits como era DOS.

Hasta la aparición de Windows 95, que fue un sistema operativo de 32 bits con nuevas características como una extensión multimedia claramente integrada en el sistema, que unifica a todos los componentes de hardware y software, que anteriormente se instalaban según el fabricante del dispositivo.

La tecnologla de multimedia toma auge en los videojuegos, a partir de 1992, cuando se integran audio (música, sonido estéreo y voz), video, gráficas, animación y texto al mismo tiempo. La principal idea multimedia desarrollada en los videojuegos es: que se pueda navegar y buscar la información que se desea sobre un tema, sin tener que recorrer todo el programa, que se pueda interactuar con la computadora *y* que la información no sea lineal sino asociativa.

# **1.2 ¿QUÉ ES LA MULTIMEDIA?**

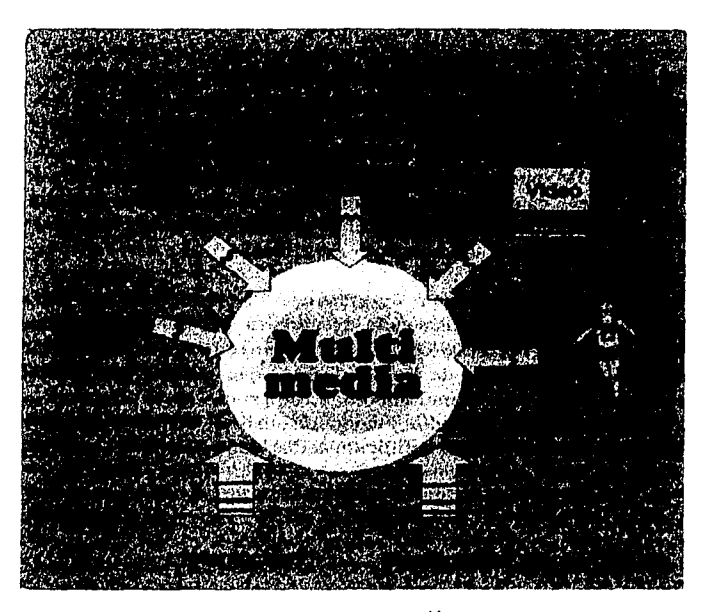

Multimedia<sup>11</sup>

Multimedia es un término frecuentemente usado, pero raramente definido, entre los ingenieros de hardware y software. Sin embargo, existen varias concepciones, las cuales nos pueden ayudar a darnos una idea más de lo que es multimedia. A continuación se mencionan algunas de ellas.

**MULTIMEDIA:** Es una palabra en inglés que traducida al castellano significa Multimedios (Multi: varios, Medios: Caminos, rutas, dispositivos), tal vez por ello este concepto debió titularse Multimedios y no

<sup>11</sup> Imagen tomada. Harald Hahn, *El gran libro del CD-ROM.México,* Edit. Alfaomega S.A de C.V, 1996, pag 114.

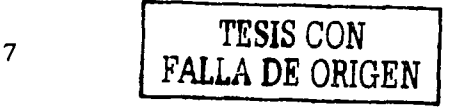

Multimedia. Pero es esta la última palabra la que se ha popularizado en nuestro medio para transmitir el concepto y el mensaje que encierra en el interesante mundo de la informática.

**MULTIMEDIA:** Es, en esencia, una tendencia de mezclar diferentes tecnologías de difusión de información, impactando varios de nuestros sentidos a la vez para lograr un 'efecto mayor en la comprensión del mensaje que se desea transmitir.<sup>12</sup>

También se puede definir como multimedia a la comunicación de información en más de una forma; incluye el uso de texto, audio, gráficos, animación de gráficos y video de pleno movimiento.

Con esto podemos entender que la palabra Multimedia implica que la transmisión del mensaje es efectuada a través de una computadora, es decir, que el usuario final de las aplicaciones se encuentra frente a una computadora. Con el propósito general, de ser utilizada para transmitir información. Para que una aplicación sea considerada multimedia deberá integrar por lo menos tres de estos cinco tipos de datos: texto, gráficas, imagen fija, imagen en movimiento y audio. Así, por ejemplo, una hoja de cálculo que permita el manejo de audio es multimedia (integra texto, gráfica y audio).

El "sistema multimedia" involucra diversos elementos: la información misma a transmitir, hardware (equipos) y software (aplicaciones) para su elaboración *y* funcionamiento.

<sup>12</sup> Información tomada de http://www.imagia.eom.mx/andrca/biblio.html

Existen dos categorías en las cuales se puede dividir la multimedia:

#### • **INTERMEDIA**

Es uso de elementos de diferentes medios de comunicación para la transmisión de un mensaje. De hecho, en este sentido, todos los medios de comunicación actuales fueron multimedia, pues al encontrarse en desarrollo, tomaban elementos de otros medios de comunicación ya maduros para consolidarse. Y hasta que lo lograron fueron considerados como verdaderos medios de comunicación.

Un ejemplo lo constituyen los videocassettes, que mezclaban el uso de un monitor de TV, una tecnología novedosa de almacenamiento magnético e imágenes y una distribución tipo revistas impresas. Cuando se consolida como medio de comunicación esto significa que obtiene un uso, lenguaje propio, costumbre social y una gran comercialización; no es considerado un medio sino multimedia.

Este "tipo de multimedia" se designa en Europa como Intermedia.

## • **TRANSMEDIA**

Es uso de la computadora en medios de comunicación consolidados. En este ámbito, la computadora ha resultado una valiosa herramienta, no sólo para hacer más fácil las labores de edición, sino para hacer posibles manejos antes considerados como imposibles. Aquí se encuentra la animación por computadora, el retoque de imágenes para la salida a papel, el diseño gráfico asistido por computadora, la composición de publicaciones en computadora y en fin una lista tan larga como las labores de cada medio de comunicación.

Es de destacarse la caracteristica central, el uso de la computadora para asistir en la creación de mensajes que serán transmitidos por otros medios. A este "tipo de multimedia" se le conoce dentro de las asociaciones de usuarios como Transmedia.

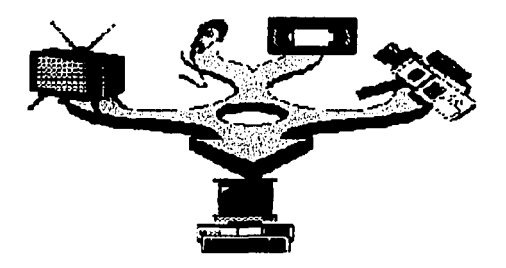

Elementos multimedia <sup>13</sup>

## ELEMENTOS VISUALES

Cuanto mayor *y* más nitida sea una imagen y cuantos más colores tenga, más difícil es presentarla *y* manipularla en la pantalla de un ordenador. Las fotografías, dibujos y otras imágenes estáticas deben pasarse a un formato que el ordenador pueda manipular *y* presentar. Entre esos formatos están los gráficos de mapas de bits y los gráficos vectoriales.

Los gráficos de mapas de bits almacenan, manipulan y representan las imágenes como filas *y* columnas de pequeños puntos. En un gráfico de mapa de bits, cada punto tiene un lugar preciso definido por su fila *y*  su columna, igual que cada casa de una ciudad tiene una dirección

10 TESIS CON FALLA DE ORIGEN

<sup>13</sup> Imagen tomada de http://www.uniperu/multimedia

concreta. Algunos de los formatos de gráficos de mapas de bits más comunes son el Graphical lnterchange Format (GIF), el Tagged lmage File Format (TIFF) y el Windows Bitmap (BMP).

Los gráficos vectoriales emplean fórmulas matemáticas para recrear la imagen original. En un gráfico vectorial, los puntos no están definidos por una dirección de fila y columna, sino por la relación espacial que tienen entre sí. Como los puntos que los componen no están restringidos a una fila y columna particulares, los gráficos vectoriales pueden reproducir las imágenes más fácilmente, y suelen proporcionar una imagen mejor en la mayoría de las pantallas e impresoras. Entre los formatos de gráficos vectoriales figuran el Encapsulated Postscript (EPS), el Windows Metafile Format (WMF), el Hewlett-Packard Graphics Language (HPGL) y el formato Macintosh para ficheros gráficos, conocido como PICT.

Para obtener, formatear y editar elementos de video hacen falta componentes y programas informáticos especiales. Los ficheros de video pueden llegar a ser muy grandes, por lo que suelen reducirse de tamaño mediante la compresión, una técnica que identifica grupos de información recurrente (por ejemplo, 100 puntos negros consecutivos), y los sustituye por una única información para ahorrar espacio en los sistemas de almacenamiento de la computadora. Algunos formatos habituales de compresión de vídeo son el Audio Video lnterleave (AVI), el Quicktime y el Motion Picture Experts Group (MPEG o MPEG2). Estos formatos pueden comprimir los ficheros de vídeo hasta un 95%, pero introducen diversos grados de borrosidad en las imágenes.

Las aplicaciones multimedia también pueden incluir animación para dar movimiento a las imágenes. Las animaciones son especialmente útiles para simular situaciones de la vida real, como por ejemplo el vuelo de un avión de reacción. La animación también puede realzar elementos gráficos *y* de vídeo añadiendo efectos especiales como la metamoñosis, el paso gradual de una imagen a otra sin solución de continuidad.

#### ELEMENTOS DE SONIDO

El sonido, igual que los elementos visuales, tiene que ser grabado *y*  formateado de forma que la computadora pueda manipularlo *y* usarlo en presentaciones. Dos tipos frecuentes de formato audio son los ficheros de forma de onda (WAV) y el Musical Instrument Digital Interface (MIDI). Los ficheros WAV almacenan los sonidos propiamente dichos, como hacen los CD musicales o las cintas de audio. Los ficheros WAV pueden ser muy grandes *y* requerir compresión. Los ficheros MIDI no almacenan sonidos, sino instrucciones que permiten a unos dispositivos llamados sintetizadores reproducir los sonidos o la música. Los ficheros MIDI son mucho más pequeños que los ficheros WAV, pero su calidad de la reproducción del sonido es bastante menor.

Como características principales y distintivas de la multimedia se encuentran:

a) La integración o mezcla de al menos tres de los diversos datos o información manejados por la computadora: texto, gráficas, sonido, voz *y*  video.

b) La digitalización de esos diversos datos o tipos de información.

c) La interactividad que propicia la relación del usuario con el programa y la interacción con la máquina, así como la posibilidad de colaboración o de trabajo en equipo.

### **¿Qué es interacción?**

La palabra interacción, da su origen en latin, que describe un trato entre dos o más personas, interacción significa que la ejecución de programas depende de la entrada de los usuarios; el usuario puede controlar el flujo del programa. <sup>14</sup>

#### **¿Que es Hipermedia?**

Sistema para la manipulación, utilización y despliegue de información de diferentes medios (texto, gráfico, sonido, videos).

Con todas las ideologías ya descritas con anterioridad podemos decir que la **multimedia:** Es la forma de representar información empleando una combinación de componentes para hacer ciertas tareas que proporcionen a los usuarios nuevas oportunidades de procesar información por medio de las siguientes formas: texto, gráficas, imagen fija, imagen con movimiento y audio.

# **1.3 REQUERIMIENTOS DE MULTIMEDIA**

La mayoría de las PCs pueden controlar aplicaciones de multimedia, con unos cuantos aditamentos extras.

Una computadora que está diseñada como una computadora multimedia, tiene varias mejoras especificas para desplegar multimedia. Además del hardware se necesita, software multimedia apropiado para

<sup>14 &</sup>quot;interacción", *Enciclopedia Microsoft® Encarla® 98* © 1993-1997 Microsoft Corporation. Reservados todos los derechos

combinar e integrar los componentes individuales, de acuerdo a los requeridos por el sistema.

#### Requerimientos de hardware

La mayor parte de las computadoras requieren de dispositivos adicionales para operar con los datos multimedia, como audio *y* video, digitalizadores de documentos, tarjetas de captura, reproducción de audio. Medios de almacenamiento masivos, como el CD-ROM, son también comunes para manipular datos, que exigen una gran cantidad de requerimientos.

#### Requerimientos de software

La reproducción de un título multimedia requiere de una computadora con características determinadas por los desarrolladores del producto, como extensiones multimedia a un sistema operativo particular.

En algunos casos se requieren componentes de distribución del paquete con el que el título se integró, conocido como Authoring Software, una herramienta principal para la elaboración de sistema multimedia, junto con programas asociados de dibujo, presentaciones *y*  otros que trabajan bajo estándares en proceso de definición.

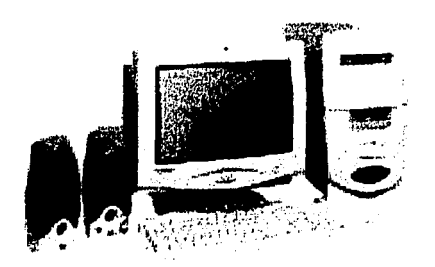

Computadora personal 15

El multimedia PC Marketing Council (MPC), que es el organismo que regula la normativa y las reglas de las computadoras Multimedia, fueron establecidas en un inicio para determinar los elementos que tenían que componer un computador personal compatible para incluirlo dentro de la categoría "Multimedia". Los requerimientos mínimos de hardware fueron los siguientes:

El Procesador 80386 a 16 Mhz, lector de CD-ROM de simple velocidad, disco duro de 85 Mb, tarjeta gráfica VGA, tarjeta de sonido de 8 bits, 4 Mb de memoria RAM, la configuración de esta máquina es francamente obsoleta (no podría ejecutar la mayoría de las aplicaciones recientes). Posteriormente se instauraron las normas MPC-2.

La norma MPC-2 está constituida por un procesador a 80486 de 25 Mhz; el CD-ROM a doble velocidad la capacidad de disco duro a 170 Mb y la capacidad gráfica a Super VGA de 256 colores. Pero muy pronto estas especificaciones quedaron desfasadas, con lo que recientemente se han editado las normas MPC-3, ya que incluyen la generación de los procesador es Pentium, que pueden abarcar de 16 Mb de memoria

FALLA DE ORIGEN

<sup>&</sup>lt;sup>15</sup> Imagen tomada de http://www.utp.ac.pa/seccion/topicos/multimedia

RAM, sonido de 16 bits hasta los actuales procesadores Pentium 4 con una velocidad de 1550 GHz y 8 Mb de video, 768 Mb en RAM, sonido de 64 bits, un lector de CD-ROM de 56x de velocidad, entre otras características.

La configuración minima para un PC multimedia en la actualidad incluye un procesador Pentium MMx de 166 Mhz o superior, con lector de CD-ROM 24x, tarjetas de sonido de 16 bits, tarjeta gráfica con un mínimo de 1Mb, un disco duro con una capacidad a 1.5 Gb. Con esta configuración nos aseguramos que cualquier aplicación en la actualidad funcionará a la perfección sin exceder la capacidad del sistema. Para aprovechar al máximo los recursos de una presentación multimedia, se recomienda contar con una computadora PC compatible o Macintosh con los siguientes requerimientos: Velocidad de procesador: 850 Mhz - Memoria RAM: 256 MB - Tarjeta de sonido y bocinas. - Lectora de CD-ROM de velocidad 52x.

# **1.4 USOS DE MULTIMEDIA**

Hace ya muchos años que se viene haciendo uso de ayudas audiovisuales en la educación, vía un computador acompañado de un retroproyector con presentación y la explicación respectiva de quien la realiza o también películas sonoras de corta realización.

Por ejemplo, una empresa comercializadora de línea blanca que coloca nuevos modelos en el mercado, realiza necesariamente un comercial publicitario no mayor de 30 segundos que será transmitido en

televisión en horarios claves, donde el segmento al cual va dirigido el producto observará la presentación comercial.

Por otro lado, en una entidad bancaria se cuenta con diferentes tipos de servicios, los que necesitarán de personas que presenten al cliente el más adecuado para sus necesidades. Igualmente, en un terrapuerto o un aeropuerto muchas veces los pasajeros que van de paso necesitan de referencias acerca de la ciudad donde se encuentran o de un servicio que se les pueda ofrecer localmente, debido a llegadas y salidas frecuentes nunca se podrá ofrecer una buena atención a los pasajeros que cambiarán de vuelo o de autobús.

Ningún tipo de actividad deja de tener relación directa con el interesado; incluso, en la venta por catálogo se hace necesaria la explicación con respecto a especificaciones que no se encuentren escritas en la descripción, lo que daría paso a un nuevo tipo de presentación de los productos.

Por todo lo anterior, en los últimos años se ha dado un importante impulso al proceso de informatización. La computadora es ahora una herramienta importante en las actividades de docencia e investigación, así como en organizaciones competitivas que les permiten concretar negocios de manera más rápida y eficiente a través de la distancia y el tiempo. Las empresas, las instituciones educativas y las dependencias de gobierno están aprovechando la multimedia para resolver problemas reales, usándolos para entrar a nuevos mercados, mejorando la atención a clientes, educando a estudiantes y capacitando a empleados.

# **APLICACIONES ESPECÍFICAS QUE PUEDE TENER UNA PRESENTACIÓN MULTIMEDIA**

- CD-ROM interactivo
- Presentación corporativa
- Material promocional
- Páginas de Internet
- Cursos de capacitación
- Presentación masiva
- Comunicación Interna y capacitación en Intranet
- Campañas de correo directo
- Catálogo de productos o servicios
- Lanzamiento de un nuevo producto
- Módulo de Información con touchscreen
- Herramienta de ventas
- Punto de venta electrónico
- Módulos de demostración de productos
- Memoria de un evento
- Protectores de pantalla (screen savers)
- Indice Interactivo para respaldo de información en CD
- Manuales de usuario, para el servicio o de referencia de tutoriales
- Paquetes de entrenamiento para el staff o franquicias
- Reportes anuales o presentaciones de resultados
- Publicaciones digitales
- Módulos en stands para ferias y exposiciones
- Simuladores
- Visitas a lugares virtuales o remotos (Presencia Virtual)
- Realidad Virtual
- Juegos y paquetes de entretenimiento
- Programas educativos y de enseñanza
- Prototipos interactivos
- Recopilación de vida y obra
- Demostradores electrónicos para agencias automotrices
- Arboles genealógicos interactivos con imágenes, sonido y video
- Archivo muerto de imágenes, sonidos, videos
- Y tantas otras como la imaginación nos lo permita

La principal idea multimedia desarrollada en el videojuegos es que se pueda navegar y buscar la información que se desea sobre un tema, sin tener que recorrer todo el programa, a continuación se mencionan algunos títulos que existen en el mercado.

Entretenimiento: En la actualidad, una gran cantidad de títulos que hacen mayor uso de la funcionalidad multimedia son los juegos. Nada mejor para el esparcimiento que productos realmente cautivadores. Algunos temas son: Age of empires , delta force, F22 Raptor

Educación: Presentándose títulos como Microsoft Dinosaurus, Microsoft lnstruments o Microsoft Encarta. Este último es una enciclopedia de 27 tomos que contiene un sinnúmero de imágenes, animaciones y textos relacionados (un nuevo concepto de búsqueda de información), navegación instantánea por tópico o palabra. Además, incluye una línea de tiempo y Atlas visual que permite acercarnos y

obtener la información detallada de un periodo de tiempo o pais del planeta.

Publicaciones electrónicas: Se refiere a la disposición en linea de catálogos. Viewer Publishiers Kit incluye todas las herramientas para preparar publicaciones que incluyan cantidades masivas de información y tipos. El Microsoft Viewer es la aplicación de reproducción, que se encarga de efectuar las búsquedas con un poderoso motor de consultas.

Touchscreen Multimedia: Microsoft Modular Windows es una versión de este popular ambiente gráfico que opera en computadoras con requerimientos propios, para ser utilizados en kioscos por personas ajenas a la computación. Por ejemplo algunos aeropuertos cuentan con "terminales" sensibles al tacto que nos informa la distribución de las salas y aerolíneas, las salidas y llegadas de vuelos de una manera interactiva (comunicación en ambos sentidos), y que además pueden proporcionar información adicional como medios de transporte a hoteles; otra aplicación similar son los cajeros automáticos de los diversos bancos del país, sus kioscos multimedia, que nos dan información sobre el cambio del dólar, operaciones bancarias diversas, etc.

En resumen, Multimedia es aplicable en cualquier área, siempre y cuando la aplicación sea bien desarrollada y se cumplan con las necesidades básicas para que una aplicación Multimedia tenga sentido; es decir, exista un problema o una necesidad a solucionar y se tenga una metodología adecuada que permita un desarrollo interdisciplinario.

# CAPITULO 11

REQUERIMIENTOS PARA LA PC

# 2.1 **NECESIDADES DE HARDWARE**

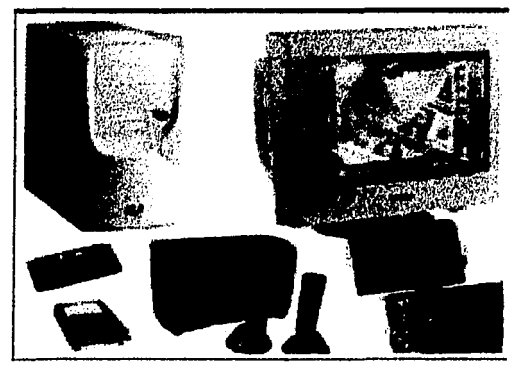

IMAGEN <sup>18</sup>

Algunos de los aditamentos que son necesarios para la PC, ya están incluidos en la misma; como ya se mencionó anteriormente, las características mínimas para poder realizar una aplicación en multimedia o para ejecutar una aplicación multimedia en nuestra computadora; claro que eso depende mucho de que tecnología se empleó para desarrollar tal aplicación y asl nosotros podemos aprovechar *y* disfrutar de todo su entorno de dicha aplicación. A continuación se definirán algunos dispositivos que son utilizados por nuestra PC.

## GABINETE

El gabinete es una estructura metálica sobre el cual pueden montarse varios paneles de equipos eléctricos montado sobre él.

<sup>16</sup> imagen tomada de http://www.pchardware.org/

#### **TARJETA MADRE**

Es una pieza electrónica de material aislante en la cual están montados componentes de circuitos, módulos con los cuales se hacen conexiones.

## **UNIDAD CENTRAL DE PROCESAMIENTO (CPU** )

La CPU se ocupa del control y el proceso de datos en las computadoras. Generalmente, la CPU es un microprocesador fabricado en un chip, un único trozo de silicio que contiene millones de componentes electrónicos. El microprocesador de la CPU está formado por una unidad aritmética lógica que realiza cálculos y comparaciones, y toma decisiones lógicas (determina sí una afirmación es cierta o falsa mediante las reglas del álgebra de Boole); por una serie de registros donde se almacena información temporalmente, y por una unidad de control que interpreta y ejecuta las instrucciones. Para aceptar órdenes del usuario, acceder a los datos y presentar los resultados, la CPU se comunica a través de un conjunto de circuitos o conexiones llamado bus. El bus conecta la CPU a los dispositivos de almacenamiento (por ejemplo, un disco duro), los dispositivos de entrada (por ejemplo, un teclado o un mouse) y los dispositivos de salida (por ejemplo, un monitor o una impresora).

#### **MEMORIA RAM**

Este tipo de memoria está basada en semiconductores que puede ser leída y escrita por el microprocesador u otros dispositivos de hardware, y es utilizada en la memoria interna de microcomputadoras para almacenar en forma temporal programas de aplicaciones. La memoria RAM es volátil.

#### **DISCO DURO**

Está compuesto por una o varias láminas rigidas de forma circular, recubiertas de un material que posibilita la grabación magnética de datos. Un disco duro normal gira a una velocidad de 3.600 revoluciones por minuto y las cabezas de lectura y escritura se mueven en la superficie.

Los discos duros proporcionan un acceso más rápido a los datos que los discos flexibles y pueden almacenar mucha más información. Al ser las láminas rígidas, pueden superponerse unas sobre otras, de modo que una unidad de disco duro puede tener acceso a más de una de ellas.

## **CD-RW**

Es un estándar de almacenamiento de archivos informáticos en disco compacto. Se caracteriza por ser de lectura y escritura. Otros estándares son el CD-RWORM (permite grabar la información una sola vez), el CO-DA (permite reproducir sonido), el CD-1 (define una plataforma multimedia) y el PhotoCD (permite visualizar imágenes estáticas).

#### **FAX MODEM**

Es un equipo utilizado para la comunicación de computadoras a través de líneas analógicas de transmisión de datos. El módem convierte las señales digitales del emisor en otras analógicas susceptibles de ser enviadas por teléfono. Cuando la señal llega a su destino, otro módem se encarga de reconstruir la señal digital primitiva, de cuyo proceso se encarga la computadora receptora. En el caso de que ambos módems puedan estar transmitiendo datos simultáneamente,

se dice que operan en modo full-duplex; si sólo puede transmitir uno de ellos, el modo de operación se denomina half-duplex.<sup>17</sup>

Para convertir una señal digital en otra analógica, el módem genera una onda portadora y la modula en función de la señal digital. El tipo de modulación depende de la aplicación y de la velocidad de transmisión del módem. Los módems de alta velocidad, por ejemplo, utilizan una combinación de modulación en amplitud y de modulación en fase, en la que la fase de la portadora se varía para codificar la información digital. El proceso de recepción de la señal analógica y su reconversión en digital se denomina demodulación. La palabra módem es una contracción de las dos funciones básicas: modulación y demodulación. <sup>18</sup>

Los primeros módems eran muy aparatosos y sólo podían transmitir datos a unos 100 bits por segundo. Los más utilizados en la actualidad en los ordenadores personales transmiten la información a más de 50 kilobits por segundo. Pueden incluir funciones de fax y de contestador automático de voz.19

<sup>&</sup>lt;sup>17</sup> "FaxModem", *Enciclopedia Microsoft® Encarta® 98 ©* 1993-1997 Microsoft Corporation. Reservados todos Jos derechos.

<sup>&</sup>lt;sup>18</sup> "FaxModem", *Enciclopedia Microsoft® Encarta® 98 ©* 1993-1997 Microsoft Corporation. Reservados todos los derechos.

<sup>&</sup>lt;sup>19</sup> "FaxModem", *Enciclopedia Microsoft® Encarta® 98* © 1993-1997 Microsoft Corporation. Reservados todos los derechos.

## **MONITOR**

El monitor es un dispositivo electrónico que permite mostrar imágenes de video compuesto, con una estrecha amplitud de banda; este es un periférico de salida con calidad moderada de imagen.

#### **BOCINAS**

Este es un aditamento que es indispensable para el funcionamientos de nuestra aplicación multimedia, ya que sin él no se puede llevar a cabo la reproducción de sonidos de nuestra aplicación. Existen bocinas que tiene más salida de watts y que nos ofrecen más potencia de volumen.

#### **MOUSE**

Es un aparato que posee dos botones, con los cuales el ratón se mueve en la pantalla de la computadora una flecha llamada cursor que puede señalar o abrir y cerrar programas y funciones.

El movimiento de las ruedas se convierte en señales eléctricas, contando puntos conductores o ranuras de la rueda. El ratón óptico mecánico de reciente aparición elimina el costo de las reparaciones y el mantenimiento que requiere uno puramente mecánico.

## **TECLADO**

El teclado es una terminal, el dispositivo de tipo máquina de escribir que se emplea para introducir en forma manual información y datos a la computadora. Al oprimir una tecla se genera una señal específica en código que representa a un carácter o símbolo.

# **2.2 INSTALANCION DE UN KIT MULTIMEDIA**

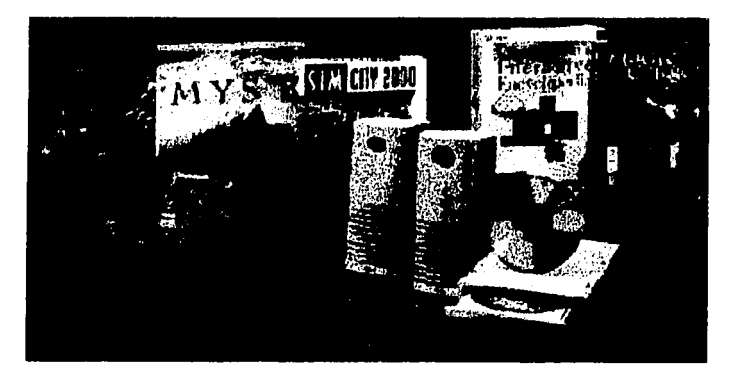

#### MULTIMEDIA <sup>20</sup>

Si se cuenta con un sistema Pentium, el kit multimedia de Media Visión, Creative Labs u otros, pueden desempeñarse probablemente. Sólo asegúrese que incluyan un drive CD- ROM SCSI o IDE que le brindará la flexibilidad necesaria cuando llegue el momento de mejorar *y*  cambiar a drives de más alta velocidad.

El siguiente aspecto a considerar es la compatibilidad. Su drive CD-ROM (que probablemente sea un dispositivo SCSI o tal vez IDE, que es más económico). Podrá trabajar en hardware existente, incluyendo faxmodem, disco duro SCSI, consulte el manual para saber, si los dispositivos en cuestión pueden trabajar juntos. No olvide verificar otros datos básicos: Al comprar una tarjeta de sonido de buen nivel tenga en cuenta el tamaño de su CPU. ¿Tiene slots libres para el adaptador del CD-ROM *y* la tarjeta de sonido?

<sup>20</sup> imagen tomada de http://usuarios.tripod.es/hek4/Yamasi.htm

Elevar su PC al status de multimedia requiere de algo de determinación, lograrlo es bastante probable. Para realizar esta tarea se utilizó un Kit Multimedia, el cual incluye un drive CD-ROM interno, una· tarjeta de sonido de 16 bit como mínimo y un software de configuración automática bastante bueno. Pero los pasos que aquí se muestran pueden ayudar a instalar un Kit o partes separadas de cualquier fabricante.

## PASOS PARA LA CONVERSION

1. Leer el manual, es importante que lea íntegramente el manual antes de abrir su PC o manipular alguna tarjeta. Algunos Kits, además, incluyen manuales de drive CD-ROM y de varios adaptadores. Manténgalos cerca, tal vez necesite hacer cambios de configuración. Muchos manuales (incluyendo el kit Media Visión) pueden contener errores, omiten un paso o dos, o muestran ilustraciones erróneas. Aunque usualmente los componentes de fábrica funcionan bien.

2. Asegúrese, antes de iniciar la instalación; haga una copia de seguridad del disco duro, y desconecte su PC.

3. Descarte posibles cargas eléctricas estáticas antes de abrir su PC. Por ejemplo, si sabe que su fax-modem está conectado a un canal DMA y un interruptor específico (información que puede obtener de los manuales de fabricación}, puede evitar errores originados al cambiar los "jumpers" o los interruptores DIP del drive CD-ROM o de la tarjeta de sonido. Si el Kit multimedia que está usando no contiene este programa, puede ejecutar el programa MSD.EXE del DOS o del Windows. En el prompt del DOS escriba MSD y seleccione el status IRQ, entonces aparecerá una pantalla lista de interruptores libres. Los marcados como "reservados" están disponibles. Configure su drive CD-ROM y su tarjeta apropiadamente.
4. Use la herramienta correcta, necesitará un pequeño desarmador plano para abrir su PC, instalar su tarjeta de sonido, y sujetar los rieles guía al drive CD-ROM. Los alicates de punta fina son adecuados para coger "jumpers", de su PC.

5. Adaptadores, ¿La fuente de poder de su PC tiene alguno de sus conectores libres para instalar el drive CD-ROM? ¿Los conectores llegan hasta el drive? Si no es así, adquiera un adaptador "Y" para transformar una salida en dos, o una extensión para el conector de la fuente de poder.

6. Elimine la estática, Esta puede destruir hasta el circuito más resistente, por lo tanto, mantenga el drive CD-ROM y la tarjeta de sonido en sus cubiertas aislantes hasta que esté listo para instalarlos. Nunca toque los conectores brillantes del drive o de la tarjeta. Tome la tarjeta por el lado del color verde. Recuerde que está trabajando con circuitos eléctricos, y una descarga puede resultar bastante molesta. Por lo tanto, protéjase usando prendas de algodón y zapatos con suela de goma.

**7. Si no encaja, ino lo fuerce! Los conectores de las tarietas tienen** docenas de finísimos pines alineados, y algunos están preparados para encajar de determinada forma. Cuando inserte una tarjeta, alinéela con los conectores slots y empújela hacia abajo (de los dos extremos a la vez) con los pulgares. Tal vez necesite balancear un poco la tarjeta para poder encajarla.

8. No golpee el drive CD ROM, al sujetarle los rieles guía. Asegúrese de usar los tornillos originales. Tornillos más largos pueden dañar los circuitos. El drive usualmente tiene varios agujeros donde sujetar los rieles guía; fíjese dónde colocar los tornillos.

9. Acomode bien los cables conectados al drive CD ROM. Fíjese que no estén por debajo o encima de las tarjetas instaladas. Aunque los cables sean flexibles pueden dañarse si se doblan o enrollan demasiado.

10. Mantenga destapada su PC hasta que haya confirmado que el hardware y el software instalado funcionen correctamente.

11. Sea cauteloso si el sistema a convertir está en red el hardware y software de redes usualmente ocasionan diversos problemas al ejecutar el software multimedia. Las razones: las tarjetas LAN ocupan los pocos espacios IRQ y DMA EXISTENTES, y además los controladores LAN y los programas de memoria residente acaban con la memoria convencional.

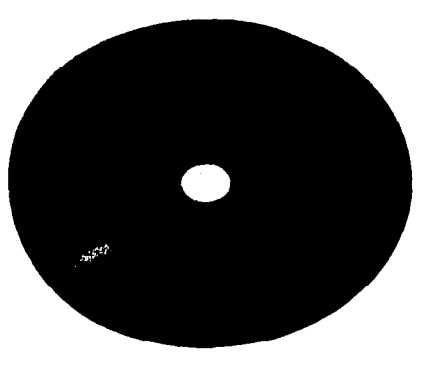

# 2.3 FUNCIONAMIENTO DE UN CD-ROM

CDROM <sup>21</sup>

## ¿CÓMO FUNCIONA EL CD-ROM?

El CD-ROM se puede definir como un sistema de almacenamiento de datos permanentes modificables y no modificables en su información, basado en el lector óptico de rayos láser.

<sup>&</sup>lt;sup>21</sup> Imagen tomada. Harald Hahn, *El gran libro del CD-ROM*, México, Edit. Alfaomega S.A de C.V, 1996, pag l.

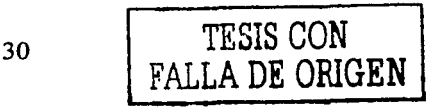

-~--=--,,~

#### **DESCRIPCION Y ORIGEN DEL CD-ROM**

Ante todo, digamos que el CD-ROM procede, según sus propósitos iniciales originales de la expresión Compact-Disk-Read Only Memory (Disco Compacto de Memoria Solamente de Lectura) y lo que en términos habituales denominamos ROM, es equivalente a Almacenamiento de Datos Permanente no modificable en sus inicios, pero hoy en día, gracias al desarrollo de la tecnología, la información contenida en un CD ROM puede ser modificada una y otra vez. Se trata, por tanto, de un disco compacto de gran almacenamiento, y que se puede regrabar hoy en día, que se conecta a la computadora como un periférico más. Su origen data de 1985, cuando las firmas SONY y PHILIPS acuerdan lanzar al mercado este producto como residual del Compacto de Sonido. Su éxito se debe al gran aprovechamiento de la investigación de éste y en consecuencia logra el mismo triunfo en el mercado.

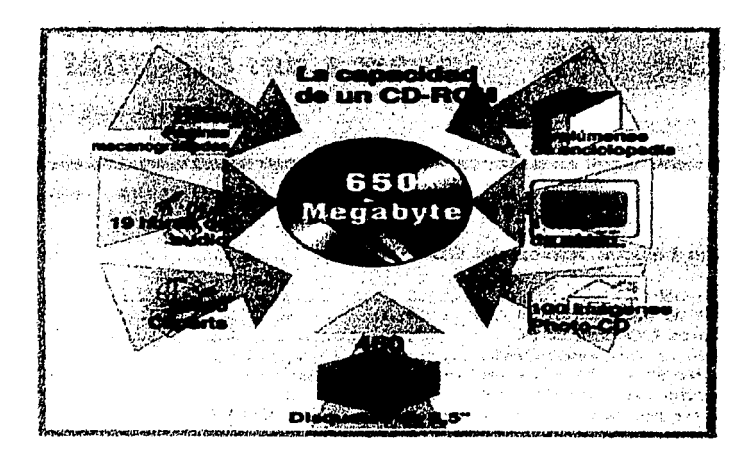

#### Capacidad de CD **ROM<sup>22</sup>**

<sup>&</sup>lt;sup>22</sup> Información tomada de Harald Hahn, *El gran libro del CD-ROM*, México, Edit. Alfaomega S.A de C.V, 1996, pag 57.

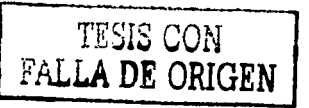

## **CARACTERISTICAS TECNICAS**

Físicamente es idéntico a un disco compacto de sonido, el material del que está constituido es policarbonató, que es una fibra plastificada muy dura. Con ella se fabrican objetos tan variados como cascos de motociclistas o mesas transparentes de gran dureza. Pues bien, se trata de un disco de policarbonató (atestado de cavidades microscópicas u hoyos), de 120 mm de diámetro 1.2 mm de grosor y un orifico central de 15 mm de diámetro.

Recordemos que la micra es una milésima parte de un milimetro, por lo que las cavidades u hoyos miden 0,12 micras de profundidad y 0,6 micras de anchura. La separación entre vueltas adyacentes de la espiral es muy pequeña, de 1.6 micras.

En consecuencia, la densidad resultante es muy grande (16,000 pistas por pulgada). Recordemos que una pulgada es igual a 2.54 cm. En una palabra, que la espiral del disco puede tener cerca de 5 Km. y contener unos 2,000 millones de hoyos.

Llevando esto a terminología de uso común, señalaremos que su capacidad oscila, según las marcas de los mismos fabricantes, entre 650 y 700 megabytes, que es aproximadamente la misma de 1,500 disquetes de 5 1/4 pulgadas (de 300 Kb), o 460 disquetes de 3 1/2 pulgadas (de 1,4 Mb), mientras que su equivalente en disco duro sería de 27 discos de 20 Mb, o un disco duro robusto de 650 Mb, aproximadamente. Comparando estas cifras con el contenido de los textos de un libro, diremos que en un CD-ROM se puede almacenar unas 270,000 páginas.

# Las unidades lectoras del mercado se clasifican de acuerdo a los siguientes criterios:

Por la ubicación del CD ROM: Son de tres tipos, externas, internas y multidiscos (juke-boxes):

## 1. Externas:

Se conectan al ordenador como una unidad externa periférica más y como tal las reconoce. Como si se tratase de una impresora o monitor.

## 2. Internas:

Se montan en el interior del ordenador y se conectan a la Unidad Central como una lectora de disquetes, su uso hoy en día se está haciendo masivo.

## 3. Multidiscos:

Como su nombre lo indica, permite tener acceso a una gran cantidad de discos y según los diversos modelos, oscila desde 6 hasta más de 100 disquetes.

## Por el tipo de operación que realiza:

a. CD ROM de lectura

b. CD ROM lectura/Escritura

También existen unidades mixtas disco de sonido, que llevan incorporado un decodificador digital analógico, con lo que el ordenador puede reproducir los Compact Disc o discos compactos musicales que se comercializan actualmente.

Los requisitos que debe cumplir su PC son los siguientes:

• La computadora debe ser una PC compatible y tener al menos un microcomputadoras Pentium con 16 Mb de memoria RAM, pero para un funcionamiento mas óptimo se recomienda tener un microprocesador Pentium mmx con memoria de 32 ó 64 Mb.

• La unidad lectora del CD-ROM dispondrá de un cable de conexión y de una tarjeta controladora. Esta tarjeta de interfase inclusive puede ser del tipo IDE, las que se emplean de interfase entre el CPU de la computadora y las disqueteras y discos duros.

• La computadora debe tener cargada una versión de Windows 95 mejor si se trabaja en Windows 98 ó Windows 2000 con su plug and play, entre más reciente sea el sistema operativo es mejor ya que no se complicara tanto la instalación, siempre y cuando se tenga el software de instalación del hardware correspondiente a la versión del sistema operativo.

• Además, hay que instalar un programa que cree una extensión del disco similar a la que se utiliza para cualquier disco duro, de forma que se pueda tratar y manejar como si fuera un disco duro más. Para esto, el software de instalación del CD-ROM, configurará automáticamente el config.sys y el autoexec.bat de la PC.

• Esta extensión se denomina, de forma completa, Microsoft MS-DOS CD-ROM Extensión, cuyas siglas son MSCDEX.

• Tanto la computadora como el resto de los periféricos deben estar apagados. La conexión la constituyen tres cables. Uno para los datos digitales y dos para la conexión de audio, si se utiliza un modelo de Compact Disc que también soporte formato musical.

• Una vez instalado, la computadora debe reconocer el CD-ROM, como si se tratara de otro disco duro, como una unidad 'd'.

## **APLICACIONES**

El CD-ROM debe considerarse técnicamente como un producto de difusión masiva de información a bajo costo. Se puede tener aplicaciones diversas, permanentes, accesibles y manejables, como un disco más en los que se incluye información de todo tipo, como:

• El Código Civil debidamente actualizado.

• Una enciclopedia completa sobre la historia.

• La Guía de Calles de las ciudades más importantes del mundo.

Un Atlas mundial con todos los detalles físicos, económicos y políticos.

• Cursos de inglés u otros idiomas (con mezcla de imagen y sonido).

• Estadísticas Oficiales de Ministerios o del Instituto Nacional de Estadística e Informática.

Una Base de Datos de cualquier materia o tema como medicina, química, geología, economía, Ciencias de la Educación, etc.

• Bibliotecas completas de programas de ciertos lenguajes, comercializadas por algunas firmas de software.

• Banco de imágenes obtenidas a partir de fotografías o de videos.

• Los diversos fascículos Colección "Cultura Informática", a través de la cual, puede ilustrar los diversos temas de informática.

El CD-ROM permite la incorporación inmediata del sonido y la imagen a la computadora. Esto facilita el acceso instantáneo al mundo imagensonido (multimedia). Gracias a ello los usuarios de PC pueden ampliar sus conocimientos y utilizar aplicaciones multimedia obtenidas en el mercado a buen precio.

# **2.4 LA TARJETA DE SONIDO**

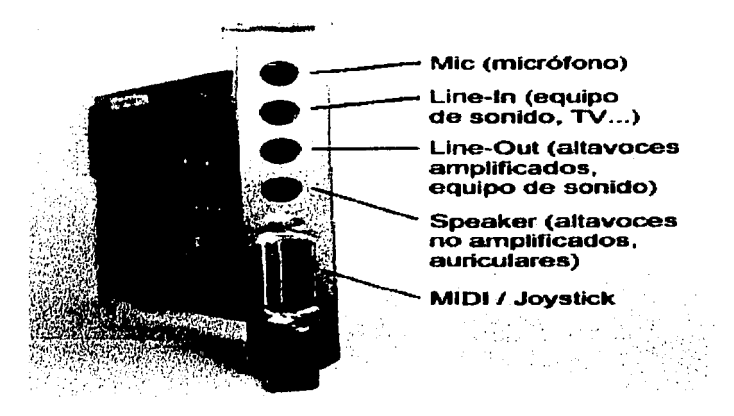

Tarieta de sonido<sup>23</sup>

Definición: La tarjeta de sonido es un dispositivo que convierte en señales digitales los sonidos naturales y que se anexan al CPU. La calidad de sonido depende de los bits; además nos permite grabar y reproducir estos sonidos, así como manipular diferentes dispositivos como, (cd de audio, micrófonos, digitalizadores y entradas auxiliares externas).

La evolución de la Informática Musical ha sido espectacular en los últimos 5 años. En el pasado, la mayoría de los productos de calidad se fabricaban sólo para equipos Macintosh. Pero en la actualidad, se ha dado la vuelta con una gran variedad y calidad de tarjetas de sonido, que ya son fabricadas para las Pe, a un precio accesible para los usuarios.

<sup>23</sup> Imagen tomada de http://www.conozcasuhardware.com/quees/tsonido l .htm

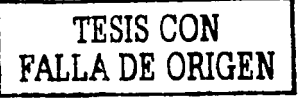

## **Reseña Histórica y Evolución de las tarjetas de sonido**

Antes de revisar estas nuevas tarjetas y sus tecnologías, se ha considerado interesante hacer un rápido viaje por la historia de las tarjetas de sonido.

Todo, probablemente, comenzó con la aparición en el mercado de una tarjeta con nombre en latín, llamada **Adlib.** Esta tarjeta disponía de síntesis FM, es decir: síntesis por modulación de frecuencias, una tecnología inventada por el MIT en los años 60. Con esa capacidad, sólo se podía reproducir música desde secuenciadores MIDI, o reproducir la música y efectos de los juegos. No permitía la grabación ni reproducción de sonido digitalizado, lo que le supuso perder el mercado<sup>24</sup>.

Tras la aparición de la tarjeta Adlib, vino la tarjeta **Sound Blaster** de la casa Creative Labs, totalmente compatible con la anterior, pero que además de la síntesis FM, incorporaba la posibilidad de grabar *y*  reproducir audio digital (en 8 bits). Esto permitía a los programadores de juegos usar sonidos reales (voces, ruidos, etc.) como efectos especiales de sus juegos. Creative se hizo con el mercado, consiguiendo desde entonces ser el estándar de hecho; todas las tarjetas que se comerci alizan deben ser compatibles con la Sound Blaster, ya que todos los fabricantes de juegos y otro software programan para este sistema. 25

En 1989, una empresa americana sacó al mercado su **Turtle Beach Multisound.** Este no era un producto orientado al mercado doméstico,

24 Información tomada de

http://www.centauro.corn.pe/products/general/tsonido/creativelabs/ensoniq.htm

25 lnformación tomada de

http://www.centauro.corn.pe/products/general/tsonido/creativelabs/ensoniq.htm

como los anteriores, sino que su elevado precio y sus avanzadas caracteristicas (incorporaba un chip DSP Motorola 56000 a 20 Mips, nada menos) la dirigian hacia un mercado de audio profesional. Entre sus mejores características destacan que no usaba la lamentable síntesis FM, sino una excelente síntesis PCM (ahora se llama wavetable) incorporando un Chip de la empresa EMU Systems, nada menos una de las mejores empresas de sintetizadores y samplers para el mercado musical profesional. Pero si el sonido MIDI era inmejorable, en cuanto al audio tampoco se quedaba corta, ya que permitía la grabación y reproducción de audio a 16 bits, con unos buenos conversores DAC y DCA, proporcionando por lo tanto un bajísimo nivel de ruido y poca distorsión armónica. De lo que no se preocuparon los ingenieros, fue de proveer compatibilidad con los juegos que usaban síntesis FM<sup>26</sup>.

La archifamosa Gravis Ultrasound (GUS) fue el primer intento de fabricar un sampler para el mercado doméstico. Así pues, se ganó un merecidísimo puesto en los diversos foros telemáticos. En las áreas de sonido de FIDONET cómo los usuarios de Sound Blaster que escuchaban una GUS se arrepentían de su compra. Para mejorar el sonido, la GUS disponía de una memoria RAM de 256 Kb que permitía almacenar grabaciones de instrumentos reales (sistema Wavetable). Pero esta tarjeta tenía un problema: aunque podía reproducir sonido de 16 bits, sólo podia grabarlo a 8 bits. Por ello, no era utilizable para la grabación de audio digital de calidad, aunque en el campo MIDI estaba entre el SB y la Multisound. Este defecto fue subsanado varios años después, con las versiones posteriores Ultrasound Max y Ultrasound Ace, que además traían ya 1 Mb de RAM

<sup>26</sup> Información tomada de

http://www.centauro.eom.pe/products/general/tsonido/creativelabs/ensoniq.htm

En los últimos tiempos han aparecido diversas tarjetas de sonido al mercado que han puesto un nuevo avance en el concepto de tarjetas de sonido para entornos domésticos. Después de la serie Sound Blaster 16, las tarjetas domésticas parecían haber llegado a su tope con la tecnología wavetable (Tabla de Ondas).

Se establecía, por lo tanto, que un usuario normal tenía que elegir entre dos posibilidades: comprar una tarjeta Sound Blaster 16 (o compatible), o bien decidirse por una Sound Blaster 32 (o cualquier otra que ofreciera tecnología wavetable).

'.

• Con la **Sound Blaster 16,** el mercado del audio a 16 bits se popularizó, haciéndolo accesible al mercado doméstico, pero sin ofrecer la alta calidad de la Multisound. Por otro lado, la Sound Blaster 16 mantenía la misma slntesis FM de la Sound Blaster Pro, por lo que musicalmente, su valor seguía siendo escaso. Antes de la Sound Blaster, Media Vision había fabricado la Pro Audio Spectrum, con sonido de 16 bits, aunque fue la primera la que dominó el mercado. Creativa sacó una versión de la Sound Blaster, que contenía un chip de proceso digital de señal (Avanced Signal Processor), que aún no se atrevían a llamar (Digital Sound Processor, como la Multisound). Este Chip permitía cierta mejora al añadir efectos de eco y 30, además de aportar compresión de ficheros de audio (wav). 27

La aparición de la tarjeta Maxi Sound 64 fue el impacto para dar un vuelco a un mercado dominado abrumadoramente por la serie Sound Blaster de la empresa Creative, que tuvo que reaccionar.

<sup>&</sup>lt;sup>27</sup> Información tomada de http://www.centauro.com.pe/products/general/tsonido

precipitadamente, desarrollando la Sound Blaster 64. Pero ya Maxi Sound había creado la versión Home Studio, que incluía además un software de grabación de audio multipista. La Maxi Sound Home Studio Pro 64, ya incorpora la entrada y salida SP-DIF, copiando a la AWE 64 y yendo un poco más allá.

Y si la Home Studio Pro 64 es un lujo, la Turtle Beach Pinnacle Project Studio es inalcanzable para la mayoría: un doble sintetizador Kurzweill, SP-DIFs, 20 bits de grabación y reproducción de audio digital, etc.

• La fidelidad de reproducción MIDI que aportaba la GUS motivó que, con el tiempo, varias marcas se plantearan sacar al mercado tarjetas con tecnología similar. La Orchid Wave 32 entre otras, y las empresas de instrumentos musicales ya habían desarrollado tarjetas de alta calidad (especialmente la excelente Roland RAP-10 y la Ensoniq Soundscape). La tecnología wavetable de las demás tarjetas usaban sonidos (formas de onda) grabados en memoria ROM, en lugar de usar memoria RAM como la Gravis, con lo cual no se podía modificar los sonidos a voluntad del usuario. Sin embargo, implementaban los 128 sonidos del General MIDI y el General Standard, incluyendo varios bancos de sonidos de batería y percusión. Con estas tarjetas, escuchar un buen fichero MIDI.<sup>28</sup>

• La Turtle Beach Maui ofrece por unas 40.000 pts el mismo un sistema que costa de 2 Mb de ROM con los sonidos General MIDI y permite llegar a 4 Mb de RAM, con casi 200 parámetros para edición de los bancos de sonidos. Se puede adquirir un puñado de CD-ROMs de

<sup>&</sup>lt;sup>28</sup> Información tomada de http://www.centauro.com.pe/products/general/tsonido

muestras de calidad especialmente preparadas para Maui. Tiene la salida estéreo habitual, pero no dispone de entrada para digitalizar sonido. Asl pues, debe usarse en combinación con otra tarjeta de 16 bits.

• Creativa fabricó, entre otras tarjetas la Sound Blaster 32 PnP, que disponía de sonido wavetable en 1 Mb de ROM, con el sintetizador de la EMU 8000, además de la síntesis FM, efectos de reverberación y coro, polifonía de 32 voces, compatible General Midi, y añade 2 zócalos para añadir RAM en SIMMs de 30 contactos (hasta 28 Mb), con la tecnologla de sampling que denomina Sound Fonts. Asimismo, admite grabación y reproducción simultánea de audio a disco duro, es decir, son Full Duplex. Esto es importante para usar programas de audio multipista, ya que mientras se graba una toma nueva, se puede escuchar lo que se habla grabado antes.

• Después vino la Sound Blaster AWE 32 PnP, que añade a la SB 32 sonido 30, y 512 Kb de RAM para Sound Fonts, para lo que incluye el software Vienna Sound Font Studio, además del secuenciador MIDI Orchestrator Plus. Por cierto, AWE significa Avanced Wave Effects.

Y hasta aquí, el reciente pasado. Ahora conoceremos algunas de las nuevas tarjetas de sonido, así como sus características que han ido apareciendo en los últimos tiempos<sup>29</sup>.

<sup>&</sup>lt;sup>29</sup> Información tomada de http://www.centauro.com.pe/products/general/tsonido

## Tarjetas de 32 Bits y 64 Bits

Es habitual leer que una tarjeta marcada como "32", por ejemplo, la Sound Blaster 32, es una tarjeta de 32 bits. Esto es falso estas tarjetas son de 16 bits, es decir, pueden reproducir *y* grabar sonido digitalizado a 16 bits. El número 32 se refiere a la polifonía, es decir, el número de notas musicales que puede tocar simultáneamente el sintetizador interno.

Y menos aún podemos decir que las tarjetas marcadas como 64 sean tarjetas de 64 bits. De hecho, los estudios de grabación profesionales no usan más de 20 bits en sus equipos de mayor calidad. Sólo una de las tarjetas de sonido que estudiamos en este informe tiene más de 16 bits: la Turtle Beach Pinnacle, con 20 bits.

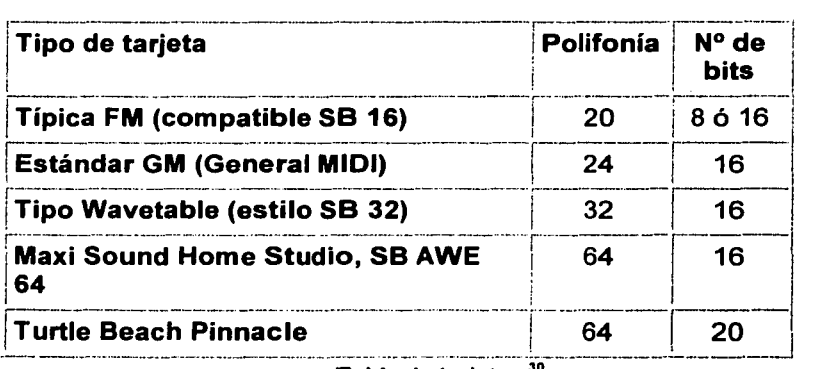

Tabla de tarjetas 30

http://www.terra.es//personal/fcyborg/hardware.html#tarjetas%20de%20sonido

<sup>30</sup> Información tomada de

## La gama Maxi Sound 64

Maxi Sound, una empresa que no había destacado en el mercado de las tarjetas de sonido, animada tras su modelo Maxi Sound 32 (wavetable), decidió dar un paso más *y* ponerse a la cabeza de la innovación tecnológica.

## Características de Harware

DSP con 64 voces de polifonía Cuadrafonía real (4 canales en 2 salidas estéreo) grabación *y* reproducción de audio simultánea (full duplex) Multiefectos en tiempo real Ecualizador gráfico *y* paramétrico de 4 bandas reverberación, coro, flanger, eco, sobre el sonido MDI *y* sobre ficheros WAV: Eco *y* reberv sobre las entradas de micrófono *y* línea 4 Mb de ROM para sonidos wavetable

Ampliable a 16 Mb de RAM para sonidos del usuario

## Sound Blaster AWE 64

Creative, como respuesta a la excelente tarjeta de Maxi Sound, viendo que se quedaba retrasada en el mercado, sacó a la luz su serie de tarjetas AWE 64, integrada por la SB AWE 64 value, la SB AWE 64 *y*  la SB AWE 64 Gold.

## Características de Hardware

32 voces de polifonía por hardware *y* 32 más por software Waveguide

Sonido envolvente de 360 grados Emu 30 Positional Audio Grabación y reproducción de audio simultánea (full duplex) Multiefectos reverberación y coro en tiempo real Tecnología Sondius WaveGuide de modelado físico (sólo 14 instrumentos incluidos) Mezclador digital de 20 bits 1 Mb de ROM para sonidos wavetable, con chip EMUBOOO 4 Mb de RAM para sonidos del usuario, ampliables a 28 Mb. Salida digital de audio estándar S-PDIF

Cable MIDI incluido $31$ 

## Turtle Beach Pinnacle Project Studio

Como no podía ser menos, la empresa que comenzó la carrera por la calidad profesional, ha mostrado su nuevo producto, con nuevas características y un precio que no van dirigido precisamente al mercado doméstico.

Después de fabricar la TB Multisound Pinnacle, se ha descolgado con la versión Project Studio;

## Características de Hardware

64 voces de polifonía por hardware. Contiene dos sintetizadores Kurzweil con 32 notas cada uno.

<sup>31</sup> Información tomada de

http://www.centauro.com .pe/products/ genera l/tson ido/creativelabs/enson iq

DSP (procesador digital de la señal) Motorola 56002. Multiefectos digital de 24 bits. Grabación y reproducción de audio simultánea (full duplex) usando tecnología Hurricane (no usa DMA).

Multi efectos reverberación y coro en tiempo real

Conversor analógico a digital (ADC) de 20 bits

Relación Señal/Ruido mejor de 97 dB. Distorsión armónica menor que el 0.005%. 128 sobre muestreos de entrada y filtro de salida de 128 interpolaciones. 48 canales MIDI simultáneos (32 para los 2 sintetizadores internos, y 16 para instrumentos MIDI externos)

6 Mb de ROM para sonidos del usuario, ampliables a 48 Mb. (SIMMs de 72 contactos)

Salida y entrada digital de audio estándar 5-PDIF Cable MIDI incluido<sup>32</sup>

# **2.5 TARJETA DE VIDEO**

Definición: Es un dispositivo electrónico que traduce la información generada o procesada por la computadora para que pueda verse en el monitor, también usa chips de memoria, entre 1 y 2 megabytes son suficientes para trabajar con al menos 256 colores a la vez. Además que ya en la actualidad existe en el mercado tarjetas con las cuales se puede realizar la captura y edición de video.

Hoy en día, todas las tarjetas de vídeo son gráficas e incluyen aceleración por hardware, es decir, tienen "chips" especializados que se

<sup>&</sup>lt;sup>32</sup> Información tomada de http://www.centauro.com.pe/products/general/tsonido

encargan de procesar la información recibida desde el bus e interpretarla para generar formas, efectos, texturas, que de otra forma no serian posibles o con peor calidad, o colapsarían al ordenador y a su bus.

La primera distinción a efectuar es si la tarjeta soporta aceleración 20, 30 o ambas. Las tarjetas con aceleración 30 también suelen tener soporte para 20, pero algunas 30 sólo trabajan como complemento a las 20, añadiéndoles dicho soporte.

Es muy importante entender que las tarjetas aceleradoras 30 sólo sirven para juegos y para programas de diseño gráfico 30 que estén preparados para sacarles partido. Si habitualmente trabajamos con programas tipo "Office", no obtendremos ningún beneficio de estas nuevas tarjetas.

Productos como el i740 de lntel han permitido poder fabricar tarjetas con aceleración 20 y 30 en un solo chip.

En cuanto al tipo de bus, actualmente sólo encontramos dos estándares, el PCI y el AGP. Aunque en un principio el segundo todavía no estaba lo suficientemente bien implementado como para sacarle ventaja al primero, éste será el único que sobrevivirá en cuanto a la interconexión con la tarjeta gráfica, si bien el mercado PCI todavía es grande. El apoyo de lntel y las subsiguientes mejoras que ha sufrido el estándar hasta llegar al actual 4x han hecho que sea ya pieza obligada en cualquier placa base.

En las tarjetas 20 las más utilizadas en los PC's son las fabricadas por la casa 83, entre otras cosas porque se hicieron con el mercado OEM. Tenemos toda la saga de chips Trio: 32, 64, 64V+ y 64V2.

En las tarjetas 30 dicha marca fue de las primeras en ofrecer capacidades 30 en sus chips Virge, aunque no fueron competitivos con los productos de la competencia, como los chips de Rendition, 30fx, nVidia, NEC (PowerVR), lntel (i740). etc.

## Factores a tener en cuenta

Memoria: En las tarjetas 20, la cantidad de memoria sólo influye en la resolución y el número de colores que dicha tarjeta es capaz de reproducir. Lo habitual suele ser 1 ó 2 Megas.

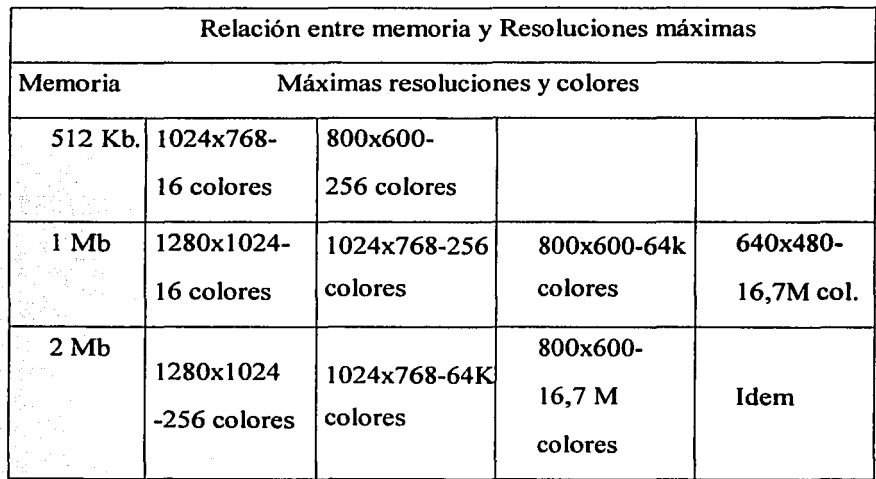

Resolución y colores 33

<sup>33</sup> Información tomada de http://www.pchardware.org/tarjetadevideo

16 colores  $=$  4 bits. 256 colores  $= 8$  bits.  $64k = 65.536$  colores = 16 bits 16,7 M = 16.777.216 colores= 24 bits.

Si abrimos el gabinete y sacamos la tarjeta gráfica, veremos que en su superficie hay una serie de componentes que hacen que funcione. Evidentemente, la mejor tarjeta es la que tiene buenos todos sus componentes; pero dependiendo del uso que le vayamos a dar, habrá que elegir unas marcas u otras.

• El procesador: El componente básico de la tarjeta. Se va a encargar de procesar (parece acorde con el nombre) la información que le llega y convertirla en imágenes. Hay muchas marcas y modelos de procesadores pero se encontrara una lista de los más frecuentes en chipsets. Actualmente, los procesadores asumen la responsabilidad de manejar los gráficos en dos (y muchas veces en tres) dimensiones, la aceleración de vídeo, liberando así al procesador para otros cometidos. Pero lo más importante es que la calidad de nuestra tarjeta no sólo depende de este chip, porque el resto de los componentes también cuenta.

• La memoria: A diferencia de lo que pasa con la memoria que usa el procesador del sistema (Pentium, K6, etc.), más memoria no significa más velocidad necesariamente. Hoy en día, todas las tarjetas gráficas tienen procesadores de 64 o de 128 bits, pero sólo trabajan en 64 bits cuando tienen 2 Mb de RAM. El ejemplo más típico es el de las tarjetas con chip 83 Trio 64 V, uno de los más populares, que se suele entregar con 1 Mb de RAM. Bueno, pues con otro mega más el rendimiento de la

tarjeta sube entre un 25 (para 256 colores) *y* un 600% (para 16 millones de colores). Si se quiere aceleración 30, se deberá saber que la tarjeta sólo acelerará las texturas si dispone de 4 Mb de RAM. Con sólo dos, no se podrá más que notar aceleración en el dibujado de polígonos, lo cual no es mucho.

Además, hay diversos tipos de memoria para tarjeta gráfica que podrán estar o no soportados por nuestro procesador:

1. **EDO RAM:** Idéntica a la que se describe en la página de la memoria RAM. Es la más lenta, pero con un procesador rápido esto da igual. Sólo tiene un puerto de entrada/salida de comunicación con el procesador, por lo que en un momento determinado sólo puede mandar y recibir datos pero no al mismo tiempo.

2. **SDRAM:** Es igual que la que aparecia en la definición anterior ya mencionada. También es de un solo puerto, pero es un 40% más rápida que la anterior.

3. **SGRAM** (Synchronous Graphics RAM): Es una memoria de tipo SDRAM optimizada para gráficos por lo que da un rendimiento algo mejor (5 a 10%) que la anterior. También es de un solo puerto.

4. **VRAM** (Vídeo RAM): Tiene un puerto de entrada y otro de salida, por lo que la tarjeta puede estar enviando y recibiendo al mismo tiempo. Esto la hace idónea para trabajar con muchos colores (a más colores, más memoria necesitada), pero también es más cara que la memoria EDO.

5. WRAM: También dispone de doble puerto pero es un 25% más rápido que la VRAM, porque dispone de funciones de aceleración en operaciones de relleno de bloques lo que la hace óptima para manejar entornos gráficos basados en ventanas (La W es por Windows).

6. El RAMDAC. Son las siglas de Random Access Memory Digital to Analog Converter (Convertidor Digital a Analógico de Memoria de Acceso Aleatorio). Este chip sirve para realizar la conversión de los datos digitales del color de cada punto a componentes analógicos de rojo, verde y azul (RGB: red, green, blue) para ser enviados al monitor. Para saber lo rápido que es, debemos mirar el ancho de banda del RAMDAC, que se mide en megahercios (igual que la velocidad del procesador) y que viene dado aproximadamente por esta fórmula:

# Ancho de banda = Pixels en x \* Pixels en *y* \* Frecuencia de refresco \* 1 '5

Por lo tanto, un RAMDAC lento hará que la pantalla no se refresque suficientemente rápido, produciendo parpadeo y cansando nuestra vista. Hoy en día, podemos encontrar RAMDAC de hasta 300 MHz.

7. Feature Connector: No lo llevan todas las tarjetas y es un conector mediante el que podemos instalar sobre nuestra tarjeta módulos para reproducir MPEG-1 y 2, sintonizador de televisión, captura de vídeo, etc.

Además, aquí se tiene una tabla de la cantidad de memoria necesaria para mostrar en pantalla los colores y resoluciones que se quieran, junto con el tamaño de monitor recomendado para verlo.

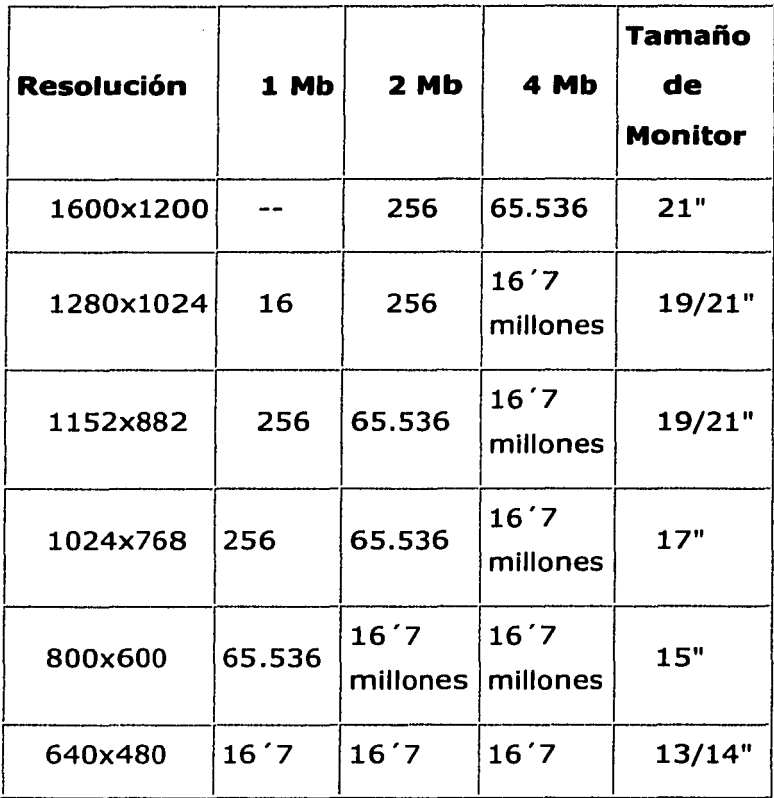

----··---·-·--·--··----------------------

Resoluciones <sup>34</sup>

La tarjeta gráfica va a permitir que veamos todos los datos que nos muestren el ordenador. Dependiendo de la calidad de la misma, por lo con siguiente disfrutaremos de mayores velocidades de refresco (para que la imagen no parpadee), mayor número de cuadros por segundo en los juegos, efectos tridimensionales.

<sup>34</sup>Tabla tomada de http://www.pchardware.org/tarjetadevideo

# **Tarjetas aceleradoras 20, 30**

Aquí hay una tabla con la mayoría de chips del mercado. Cuantos más asteriscos tenga es mejor.

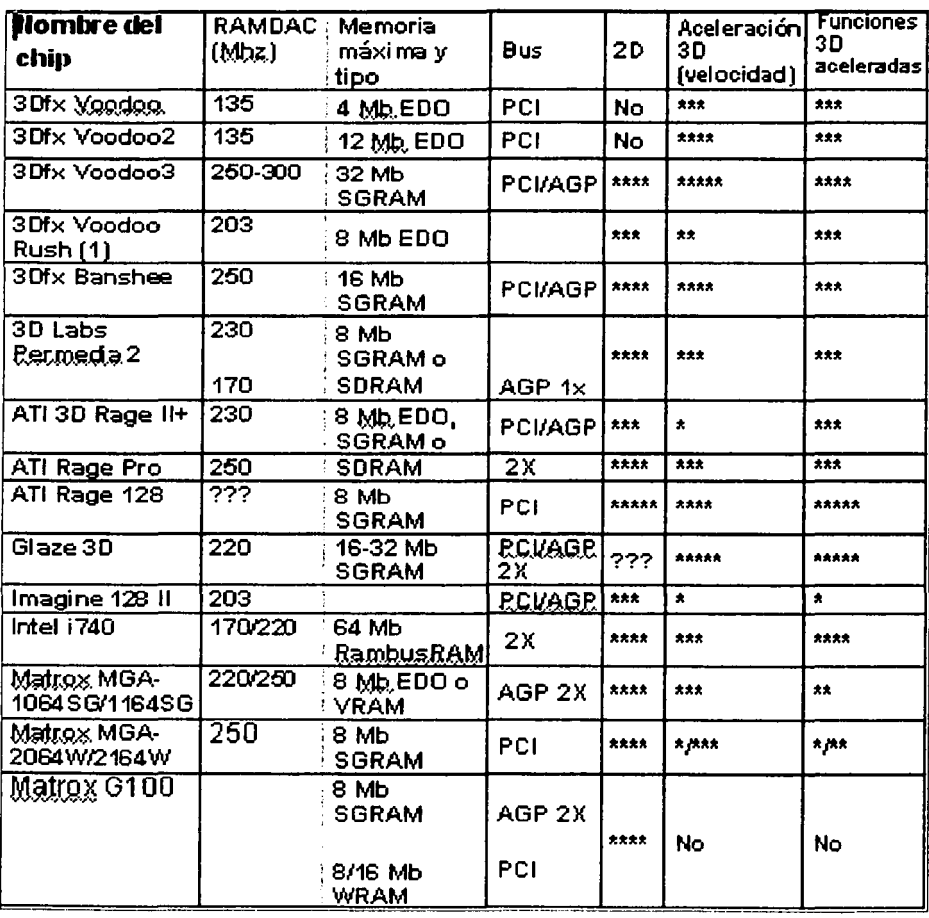

Chips gráficos<sup>35</sup>

<sup>35</sup>1nformación tomada de http://www.pchardware.org/tarjetadevideo

#### **Tarjetas de captura de video para PC**

Las tarjetas de superposición de video en movimiento han estado popularizando por ahí durante años, proporcionando silenciosamente sus servicios como parte de sistemas de información fundamentales en sitios tan poco atractivos como aulas y zonas comerciales. Ahora, las aplicaciones multimedia que requieren la integración de vídeo *y* gráficos de PC, los han elevado al escenario y colocado bajo la luz de los focos.

Este tipo de tarjeta de video es necesario si usted desea visualizar señales NTSC de un reproductor de videodisco o de otro dispositivo de vídeo en un monitor VGA estándar. Las señales NTSC están entrelazadas, lo que significa que combina dos campos de video para formar cada ventana de video. La velocidad de barrido es de 30 exposiciones por segundo. Para convertir esta señal a VGA no entrelazada de 60 exposiciones por segundo, la tarjeta de video en movimiento separa la señal NTSC compuesta en su componente rojo, verde y azul. Después combina los campos primero y segundo, muestra la exposición, combina los campos segundo y tercero, muestra la exposición y así sucesivamente. Esta es la misma tecnología que utiliza la televisión de definición mejorada (IDTV: lmproved-Definition Televisión).

Las tarjetas de superposición de video en movimiento también disponen de ciertos componentes que permiten superponer gráficos o textos generados en PC en las imágenes de video. Para hacer esto, usted especifica el color que le gustaría, por ejemplo, si fuera transparente el vídeo lo hace transparente siempre que aparezca en la imagen gráfica. Tenga en cuenta que estas tarjetas de video en

movimiento no controlan los reproductores de videodisco en su lugar, responden a comandos enviados a través del puerto serial del PC.

# CAPITULO **111**

SONIDO EN LA PC

# 3.1 **PREPARACIÓN PARA PROCESAR SONIDO**

Antes de continuar debemos definir el tipo de sonido de forma de onda que es utilizado para introducir sonidos exteriores a nuestra aplicación.

El sonido de forma de onda consiste en la digitalización de la onda del sonido original por medio de muestras de sonido donde cada parte de tiempo es tomada en muestras y se guarda como información; aquí debemos tomar en cuenta que la velocidad de muestreo mejora la señal que se almacene y permite una mejor calidad en el sonido; la forma de introducir la información es por medio de micrófono, sintetizadores, emisiones en vivo de radio y televisión, que se guarda en un archivo como un formato determinado uno de eso tipos de formato es generalmente WAV el cuál será detallado posteriormente también existe los formatos AIF Y IFF, los cuales son utilizados por computadoras Macintosh.

Para preparar los archivos de audio es bastante sencillo, ya que lo que primero se tiene que hacer es digitalizarlo y grabarlo en un medio que se puede leer en una computadora, de tal forma en que ésta se pueda reproducir fácilmente; debemos de tomar en cuenta que la calidad del sonido depende del hardware y del software que se utilice para su captura, además de que se deben establecer niveles de grabación correctos para obtener una grabación adecuada. La resolución de ésta dependerá de la velocidad de muestreo, pero entre más calidad tenga mayor será el tamaño del archivo.

#### Niveles de grabación

Los niveles de grabación deben de tomarse encuenta para que la grabación no se escuche distorsionada, ya que si se graba muy agudo o muy grave, el sonido no se escucha bien; los niveles de grabación más adecuados son +5,+8 hasta -3, expresado en dB(decibeles).

Para la edición de los sonidos digitales se puede contar con programas que realicen esa función, la cual nos permiten ajustar el volumen, la ecualización poner sonidos a la inversa, mezclar sonidos y algunos efectos especiales y así como podemos utilizar algunos instrumentos musicales para crear nuestras propias piezas musicales.

## TRABAJOS DE SONIDO EN WINDOWS

Para trabajar el sonido en windows son utilizados 8 bits para tener una reproducción más exacta, de tal forma que se pueda establecer como un estándar; los datos que son grabados, como archivos WAVE, también son de 8 bits de tal forma en que se puede determinar mejor la calidad del sonido. Otro de los formatos utilizados en windows es el MIDI de tabla de onda, este formato requiere memoria en tarjeta para poder guardar muestras con buena calidad, la cuál varia mucho porque depende de las muestras MIDI de sonido y la complejidad del sistema generador de notas.

# 3.2 FORMATOS DE AUDIO

## FORMATO MIDI

MIDI Son las siglas en inglés de Musical lnstrument Digital Interface (interfase musical para instrumentos musicales), y es la manera más

eficiente de utilizar la capacidad de multimedia del computador en las páginas de Internet. <sup>36</sup>

## **NACIMIENTO DEL MIDI**

En la década de los 70, debido a la incompatibilidad de hardware de los distintos instrumentos digitales, fue creado el MIDI como una alternativa para resolver el problema. Para entonces no había manera de intercomunicar un instrumento con otro, simplemente no existía forma de conectarlos hasta que en agosto de 1983 fueron realizadas las primeras especificaciones MIDI para resolver dicho inconveniente.<sup>37</sup>

Esto permitió que diferentes tipos de sintetizadores se comunicaran entre sí de manera que "hablaran" entre sí usando un tipo estándar de datos y un sistema universal de cables. En la actualidad, virtualmente todo instrumento electrónico es de tipo MIDI.

La conexión más importante del que realiza el MIDI es entre computadores personales y sintetizadores. La información es transmitida de manera binaria entre el computador y el instrumento. De esta manera, la grabación es reproducida exactamente de la manera en que fue introducida.

Hay dos tipos de reproducción MIDI: síntesis FM y tabla de onda. La síntesis de FM podría servir para juegos y aplicaciones que no precisan de música realista; es por eso que muchos usuarios prefieren MIDI. Esto, porque la síntesis FM finge sonidos de instrumentos vía modulación de dos o cuatro señales (deparando reproducción imprecisa), en tanto que

<sup>&</sup>lt;sup>36</sup> Información tomada de http://www.midifarm.com<br><sup>37</sup> Información tomada de http://www.midifarm.com

la tabla de onda usa muestras auténticas de instrumentos para reproducir partiduras realistas.

Aunque MIDI tabla de onda requiere memoria en tarjeta para poder guardar muestras de piano de media cola, en calidad, la diferencia entre ésta y la MIDI latosa síntesis FM es vasta. Pero aun MIDI tabla de onda varia mucho según la calidad de las muestras MIDI de sonido y la complejidad del sistema generador de notas. Indistintamente del tipo de MIDI, los archivos son de soporte universal.

# CARACTER(STICAS DEL MIDI

• Son archivos pequeños (ocupan poco espacio en el disco), lo que permite un rápido download y envío vía INTERNET.

• Excelente calidad de sonido en estereo.

• Se ajusta a la capacidad de multimedia de su tarjeta de sonido ya sea de 8, 16 ó 32 bits.

• Permite la edición de cualquier tipo de música (clásica, pop, jazz, technos, latina, etc).

• Al ser archivos pequeños permiten la edición de varios minutos de música utilizando menos espacio de lo que un archivo. WAVE ocuparla en pocos segundos.

• No necesita de ningún tipo de software de Real Time Audio como es el Real Audio.

• Puede ser ejecutada a través de su computadora o por medio de sintetizadores externos.

Es utilizado en secuencias para grupos musicales, pistas para cantantes, juegos de computadoras y todo otro propósito musical.

## **FORMATO WAVE**

Las computadoras deben estar equipadas con una tarjeta de sonido, que tenga conectado un micrófono y unos altavoces de salida. A través del micrófono, se capturan los sonidos y se convierten en formato digital para que se puedan guardar en ficheros del disco. También debe existir hardware para el proceso contrario, recuperar los ficheros de sonido digital y reproducirlos como un sonido. Esta técnica recibe el nombre de audio waveform, audio digital o sonido basado en muestras y corresponde al sonido grabados con extensión WAV.

Existen dos conceptos que controlan la fidelidad con que se graba y reproduce el audio digital: la velocidad o transferencia de muestreo y el tamaño de la muestra. La velocidad de muestreo indica cuánto se convierte el sonido analógico en números digitales y se mide en Kilohertzios (khz). Con este parámetro se define la frecuencia de sonido más alta que se pueda grabar y reproducir. Para alcanzar la gran calidad de sonido que posee un compact disc, se necesita una velocidad de muestreo de 44.1 KHz.

Por su parte, el tamaño de la muestra define el número de bits que necesitan para grabar las amplitudes de los sonidos. Las tarjetas de sonido antiguas ofrecían tamaños de 8 y 16 bits, mientras que la generación actual de tarjetas de sonido posee un tamaño de la muestra de 64 bits. Con una de 16 bits se consigue un rango dinámico de 96 decibelios, que es utilizado en la alta calidad de los discos compactos. Pero con 8 bits se divide entre dos el rango hasta 48 decibelios, que es similar al rango utilizado por la emisora de radio AM. Lo cual es válido para escuchar voces humanas, pero no para alcanzar una gran calidad musical.

## **FORMAT MP3**

El MP3 es la estrella de los últimos tiempos en Internet. Desde su aparición estelar en la Web.

#### ¿Quées MP3?

Es una extensión de ficheros que pueden almacenar audio con una calidad muy cercana a la de un CD original, con la ventaja adicional de que la información se comprime de una forma increíble, pudiéndose realizar grabaciones de archivos muy reducidos.

Para tener una real dimensión del margen de compresión que se realiza en este sistema, podemos comparar con el antiguo formato existente que era el WAV. Una canción de una duración de tres minutos en formato WAV ocupaba un espacio de unos 25 Mb a 30 Mb en contraste con el actual MP3 que ocupará sólo la décima parte, o sea 3 Mb aproximadamente.

Un comparativo más es que en un CD de música convencional entran de 10 a 15 canciones, mientras que en el mismo espacio entrarían de 150 a 180 canciones en formato MP3. Cualquier pista de sonido, grabación doméstica, nuestra música favorita, todo el sonido que queramos conservar, lo podemos grabar en este tipo de formato y así poder ahorrar un buen espacio en nuestra aplicación.

# **3.3GRABACIÓN A TRAVÉS DE UN MICRÓFONO**

Un micrófono es un dispositivo que se utiliza para transformar la energía del sonido en energía eléctrica, durante el proceso de grabación y reproducción de sonido. Los micrófonos constituyen un elemento

esencial en muchos tipos de sistemas de comunicaciones y de instrumentos de medida de sonido y ruido.

Un micrófono es considerado como un dispositivo de entrada de sonido, el cual podemos tener acceso a unos conectores llamados Mic, que se encuentran en las tarjetas de sonido, mezcladores y otros dispositivos de audio y permiten canalizar las señales analógicas externas para su grabación y monitorización. Las entradas Mic pueden ser mono o estéreo, pero sólo son adecuadas para señales de bajo nivel, como las de los micrófonos. Las entradas (de línea) son estéreo y aceptan mayores niveles.

La elección del micrófono para entablar una buena comunicación con su PC es tan importante como elegir un buen programa.

Muchos de los programas de reconocimiento de voz incluyen micrófonos. En algunos casos (como el Windows Sound System de Microsoft), el programa está configurado para trabajar específicamente con el micrófono que incluye.

Ahora bien, si desea adquirir un micrófono, escoja un modelo que filtre los ruidos extraños. Generalmente, los modelos unidireccionales que recogen sonido, únicamente en la dirección en que están situados, ofrecen un rendimiento superior al de las unidades omnidireccionales (se puede hablar desde cualquier dirección). Otras unidades de mejor calidad, pero más caras, como la SM10A-CN de Shure, usan reductores de sonidos especiales.

Todos los micrófonos utilizan una de las dos tecnologias de captura de sonido existentes: dinámica y de condensador eléctrico. Los micrófonos más baratos tienden a ser diseños dinámicos y no sólo sirven para reconocimiento de voz. Las unidades más caras diseñadas para el reconocimiento de voz, usualmente utilizan condensadores eléctricos. Una excepción es el SM10A-CN de Shure, una unidad dinámica bastante recomendada por los fabricantes de programas de reconocimiento de voz.

Como ya se ha mencionado, es necesario tener un software para poder realizar grabaciones con el micrófono, existen varios software que nos pueden facilitar esta aplicación, Windows proporciona un software para la grabación de sonidos, el cual es muy fácil de usar, pero tiene algunas carencias en cuestión de fidelidad de reproducción de sonidos.

A continuación se mencionarán los pasos para la grabación de un sonido

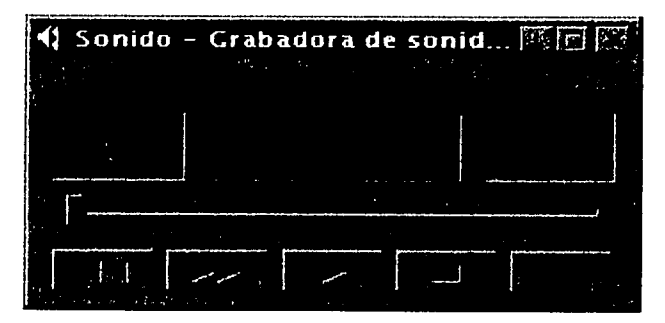

## Para grabar un sonido

### Grabadora de sonido<sup>38</sup>

FALLA DE ORIGEN

Imagen tomada de Microsoft Windows 98 segunda edición, grabadora de sonidos.

- 1. Asegúrese de que el micrófono este conectado al equipo.
- 
- 2. En el menú Archivo, haga clic en Nuevo . 3. Para comenzar la grabación, haga clic en . •
- 4. Para detener la grabación, haga clic en
- 5. En el menú Archivo, haga clic en Guardar como.

## Nota

• Puede reproducir la grabación en Grabadora de sonidos o en Reproductor multimedia.

# Para cambiar el formato de un archivo de sonido

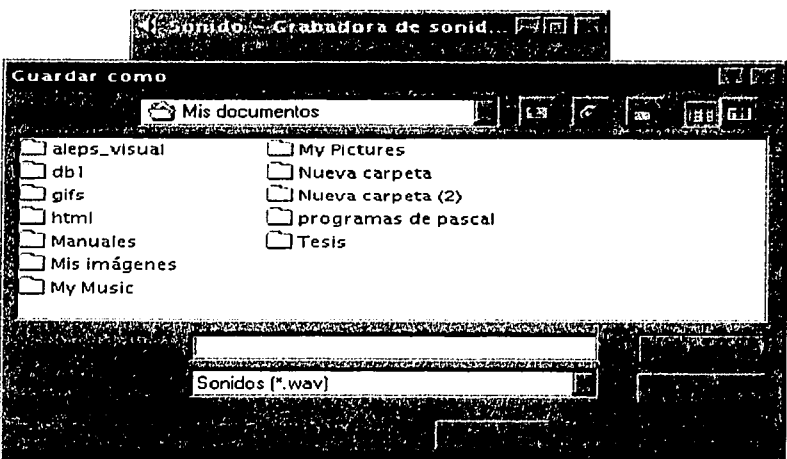

Formato de sonido $39$ 

FALLA DE ORIGEN

<sup>&</sup>lt;sup>39</sup> Imagen tomada de Microsoft Windows 98 segunda edición, grabadora de sonidos.
1. En el menú Archivo, haga clic en Abrir y, a continuación, haga doble clic en el archivo de sonido que desea modificar.

2. En el menú Archivo, haga clic en Guardar como y, a continuación, en Cambiar.

3. Seleccione un formato de sonido en la lista Nombre.

## Para cambiar la calidad de un archivo de sonido

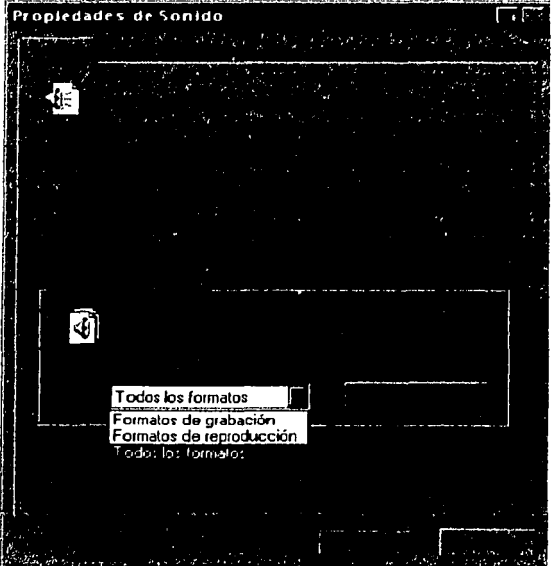

Propiedades de sonido<sup>40</sup>

<sup>40</sup> Imagen tomada de Microsoft Windows 98 segunda edición, grabadora de sonidos.

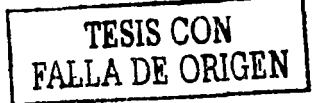

- 1. En el menú **Archivo,** haga clic en **Propiedades.**
- 2. En **Conversión de formato,** haga clic en el formato que desee.
- 3. Haga clic en **Convertir ahora.**

4. Especifique el formato y los atributos que desee y, a continuación, haga clic en **Aceptar.** 

Ahora bien siguiendo los pasos anteriores podemos tener ya nuestro sonido, en el formato deseado y listo para ser utilizado.

Con respecto al formato más recomendado para utilizarlo en una aplicación multimedia depende del software que utilice, ya que los software tienen diferentes tipos de formatos; pero los más adecuados de acuerdo con su fidelidad y poco espacio para su almacenamiento son el MIDI y MP3, que hay que buscar este tipo de compresores para nuestras aplicaciones.

## **3.4 RECONOCEDOR DE VOZ**

Las últimas tendencias en las aplicaciones audiovisuales son los reconocedores de voz. Ya que se empiezan a ser usuales los sistemas de reconocimiento discreto, los cuales son capaces sólo de interpretar palabras aisladas pero no frases enteras. Incluso suelen estar limitados a un conjunto de palabras. Esto hace que lo más novedoso en la citada industria de la mecanografía sean los Sistemas de Dictado.

Se pretende avanzar a sistemas de reconocimiento continuó, donde sean capaces de interpretar frases enteras. A la vez, será tarea de

avance el disminuir la tasa de palabras erróneas, la cual viene a ser del 1 %. Realmente, este dato fluctuará dependiendo del habla de la zona.

Estos sistemas tendrán un amplio marco de acción; desde el ámbito comercial (audiotex, mensajería vocal, centros de atención de llamadas, audioconferencia, videoconferencia), hasta el ámbito doméstico (emplearlo junto con nuestra aplicación favorita para conseguir, mediante una tarjeta de sonido estándar, escribir sin teclear nada). En este último ámbito ha surgido un amplio abanico software, quizá aún fuera del alcance de la gran mayoría de usuarios debido a su elevado precio. Solamente se requerirá del software de reconocimiento de voz, normalmente disponible en un CD-ROM, y unos auriculares, similares a los utilizados por las telefonistas, que incorporan el micrófono y se conectan directamente a cualquier tarjeta de sonido.

Estos sistemas podrán ser utilizados como simples traductores de comandos, en los que daremos únicamente ciertos comandos concretos que servirán para movernos por el escritorio y aplicaciones. O bien, podemos hacer uso del novedoso sistema de dictado que nos permitirá introducir cualquier texto en nuestra aplicación favorita.

Es imprescindible, antes de empezar a hablar, haber ajustado bien el micrófono. Este debe estar cerca de la boca, pero no demasiado, y sobretodo nunca ha de situarse directamente delante de ésta, pues simplemente con la respiración se estarán introduciendo ruidos en el micrófono.

Con el sistema ya ajustado a nuestras características y gustos, lo más aconsejable será hacer la inscripción, o también denominado proceso de

aprendizaje del software, consistente en la lectura de un mlnimo de frases mediante las cuales el software reconocerá las peculiaridades de nuestra voz: acentos, defectos de pronunciación, entonaciones, etc.

Cuando dictamos un texto hay que practicar lo que IBM denomina habla aislada, es decir, realizar una pequeña pausa entre cada palabra, además de decir todos los signos de puntuación y comandos de estilo que sean necesarios.

Debido a la lentitud que conlleva el programa, el usuario puede llegar a pensar que sería mejor recurrir al método tradicional que, por el momento, nos puede resultar más cómodo y rápido.

Hay que tener en cuenta que no estamos hablando con el ordenador, sino dictándole textos, y esto ya suele implicar un ritmo más lento de pronunciación.

No cabe la menor duda de que nos encontramos ante una tecnología con futuro, y una vez que consiga el grado necesario de desarrollo e implementación supondrá una gran revolución.

## 3.5 **ESPECIFICACIONES DE SOFTWARE DE APOYO**

A continuación se hará referencia a algunos softwares que se utilizan para la captura, edición y conversión de diferentes formatos de sonido.

#### **DirectSound**

DirectSound es parte del conjunto de aplicaciones DirectX de Microsoft para mezcla en tiempo real de múltiples canales de audio:

control sobre el volumen, panorama y otros parámetros, además de sincronización de audio.

#### **Sintetizador virtual**

Dispositivos software que emplean potencia de proceso y las capacidades de audio del ordenador para emular las posibilidades sonoras de los sintetizadores.

#### **Software Sound Recorder**

Que brinda algunas caracteristicas rudimentarias para edición de sonido; el equipo de desarrollo de multimedia viene con editor sencillo WaveEdit Pro de Macromedia, Audio Trax de Pastport o Sound Designer 11 de Digi Design.

#### **Winamp 2.78**

Es un software reproductor de audio el cuál es rápido, flexible y de alta calidad, este software puede soporta los siguientes formatos mp3, mp2, mp1, mod, s3m, mtm, ult, xm, CD Audio, Line-ln, wav, voc, y otros tipos de formatos de audio. Tiene distintas interfaces graficas llamadas skins (que como su nombre lo indica son "pieles" para ponerle y hacerlo lucir mejor a nuestro gusto), y plug-ins de audio y de visualización. Además cuenta con plug-ins, con los cuáles se pueden convertir de un formato a otros, como por ejemplo Mp3 a Wav y ecualizador gráfico de 10 bandas de entrada y de salida.

#### **Sonique 1.95**

Es reproductor de audio, capaz de convertir archivos Mp3, archivos de media player, Cd de audio, y más. También posee un atractivo menú

de opciones para los rangos de frecuencia de audio asi como visualizadores gráficos *y* animados, además de que soporta los siguientes formatos Wma, mp3, mod, xm, it, s3m, mpeg, mp2, wav *y* cd's de audio.

## Cool Edit Pro

Es un software que puede editar *y* grabar audio digital, además de mezclar audio para Windows 95/98/ME *y* NT/2000. incluye bastantes efectos para audio los cuales poseen una gran calidad digital. Este software pueden ser usando en cualquier tipo de tarjeta de sonido. Otra característica de Cool Edit Pro es que permite convertir archivos de 2 gigabytes de tamaño en más de 25 formatos, *y* sus efectos del audio incluyen 30 eco, ecualizador, coro, flanger, distorsionador, *y* muchos más.

## Sampler

Permite la reproducción *y* control vía MIDI de segmentos de sonido "real". Pueden ser tracks individuales basados en RAM o teclados, o bien tarjetas de sonido dedicadas que reproducen audio directamente desde el disco duro.

## Secuenciador

Software que se utilizó para producir canciones, tradicionalmente vía MIDI. Actualmente incluyen facilidades para el manejo del audio de la misma forma que el MIDI, efectos, automatización de mezclas, impresión de partituras, editores de síntesis mediante volcados de sistema exclusivo (SysEx), así como autocomposición *y* sincronización.

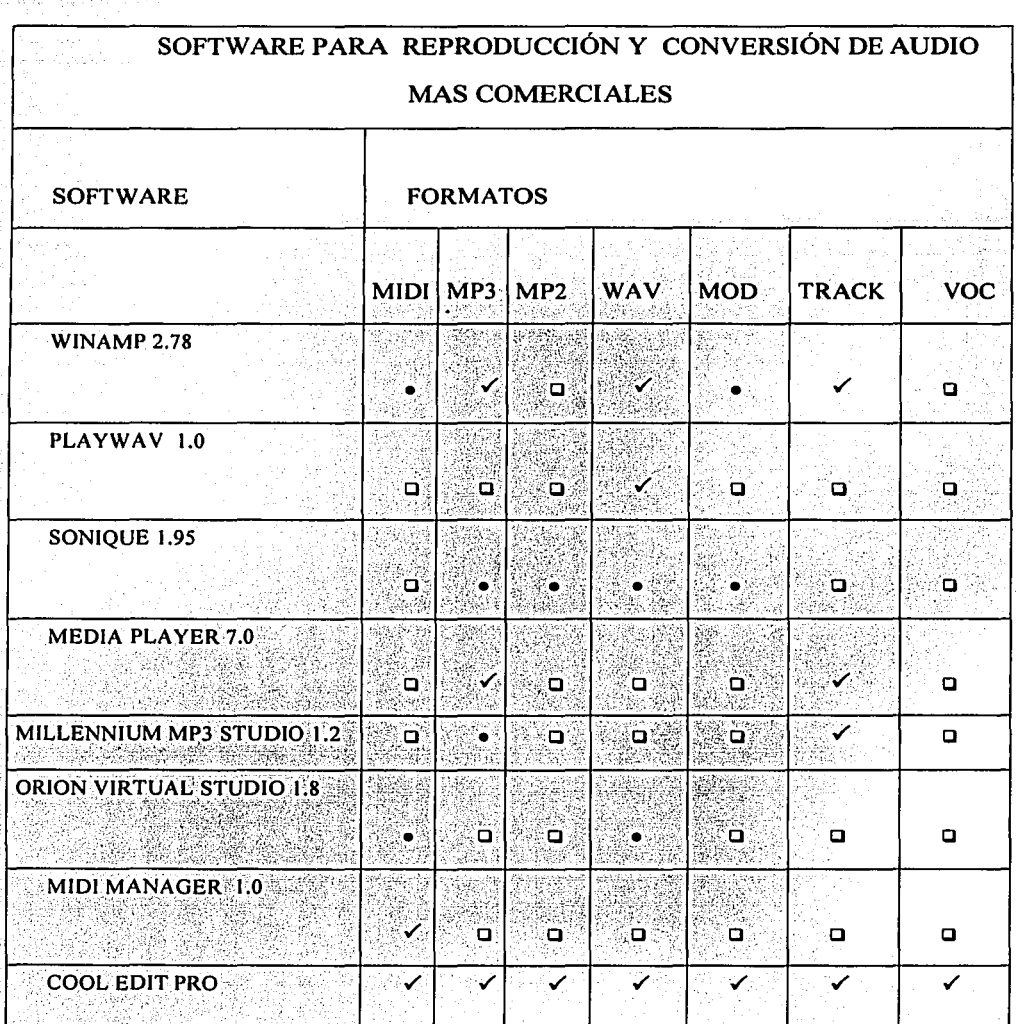

Reproductores de audio <sup>41</sup>

<sup>41</sup> Información tomada de http//www.Download.com

- ../ Formatos que pueden comprimir *y* reproducir
- Formatos que pueden reproducir
- 1:1 Formatos que no puede reproducir

Algunas tarjetas de sonido traen consigo un software que les permite manipular el hardware que les caracteriza *y* a continuación se presentan sus características de dichos software.

## Software QUARTZ Audio Master SE:

Grabación *y* reproducción de audio Multipista, con secuenciador integrado

8 pistas estéreo en reproducción, 1 estéreo en grabación

Edición de audio pista por pista.

Edición de partituras.

Secuenciador MIDI de 64 pistas.

Sincronismo SMPTE para grabadoras externas

Efectos en tiempo real (de espacio, coro, ecualizador)

## Software Maxi FX Home Studio:

Para añadir efectos a juegos *y* música. Se pueden almacenar hasta 800 efectos.

Como coros al MIDI, reverb *y* eco al audio WAV

Sonido surround (2 ó 4 altavoces), ecualizador.<sup>42</sup>

<sup>&</sup>lt;sup>42</sup> Información tomada de http://www.pchardware.org/tarjetadesonido

## Software Cubasis Audio

Secuenciador MIDI e Audio integrado Fabricado por la prestigiosa empresa alemana Steimberg Versión reducida del famoso Cubase Audio. <sup>43</sup>

## Software Digital Orchestrator Plus 3.0

Secuenciador Audio y MIDI integrados Fabricado por Voyetra Technologies, propietaria de Turtle Beach Systems Más de 1.00 pistas de Audio y MIDI.<sup>44</sup>

## Software Audio Station 2

Contiene un software de Librería de Sonidos

Los drivers permiten instalar múltiples tarjetas en el mismo equipo.

Requiere como mínimo 486DX2 66Mhz, 8 Mb RAM *y* Windows 3. 1 <sup>45</sup>

<sup>43</sup>Información tomada de http://www.pchardware.org/tarjetadesonido <sup>44</sup>Información tomada de http://www.pchardware.org/tarjetadesonido *45* Información tomada de http://www.pchardware.org/tarjetadcsonido

# CAPITULO IV

VIDEO Y ANIMACION EN LA PC

## 4.1 REQUERIMIENTOS PARA LA CAPTURA DE VIDEO

Antes de hacer mención de los requerimientos para hacer la captura de video en nuestra Pe, es necesario mencionar una pequeña reseña de lo que es Video.

## 4.1.1 ¿QUÉ ES VIDEO?

Cotidianamente, existe una confusión con el término de video, ya que utilizamos la misma expresión para describir instrumentos que son diferentes entre sí, como lo es el reproductor de la cámara *y* al soporte magnético de las imágenes. Pero en realidad, el video es un sistema integrado, desde el punto de vista tecnológico, por diversos elementos de hardware *y* de software.

#### Desde el punto de vista del hardware

• El video es el aparato que registra y reproduce señales eléctricas correspondientes a imágenes *y* sonidos.

La forma de reconvertir las señales eléctricas en sonidos e imágenes es de la siguiente forma. La señal de imagen se envía al tubo de rayos catódicos que posee tres "cañones electrónicos" que disparan haces de electrones a la pantalla del televisor. Los campos magnéticos hacen que los rayos exploren la pantalla que, al estar recubierta de materiales fosforescentes, da la sensación de color.

• La que convierte las imágenes *y* los sonidos en señales eléctricas. Hoy en día, las cámaras no sólo permiten registrar, sino también reproducir lo grabado (por eso se denominan camascopios).

## **4.1.2 CALIDAD EN EL VIDEO**

Crear un sistema de video de alto rendimiento, requiere unir correctamente la tarjeta gráfica adecuada y el monitor de tamaño apropiado para los diferentes tipos de aplicación multimedia. La calidad de la captura de video depende mucho de los aditamentos que sean utilizados para ello. Como, por ejemplo, la calidad de la tarjeta de video y los recursos con los que cuenta la Pe.

#### **Requerimientos del sistema**

Para poder realizar la captura de video, los usuarios necesitan tener una computadora compatible con un procesador de al menos 500MHz, un slot libre para compilador PCI, una tarjeta de captura de video, tarjeta aceleradora de gráfico y un disco duro de por lo menos 3.5 Gb. Memoria Ram de 64Mg como mínimo, una lectora de CD-ROM y una grabadora de CD-ROM, utilizar Windows 98 en adelante, una tarjeta de sonido y un módem de 28.8 Kbps o superior y un monitor con resolución de 1024 x 640 con 128 K colores.

Con estas especificaciones podremos editar un video o crear un video con una buena calidad, la cual podría ir mejorando dependiendo de qué tipo de tarjeta de vga y de captura se utilice, ya que estos productos son el punto clave para una buena edición de video. Con respecto al software que se utiliza para esta actividad, existen varios en el mercado, los cuales serán especificados posteriormente. También existen software que son proporcionados con la tarjeta de video, los cuales son adecuados a las características de dicha tarjeta.

# **4.2 SOFTWARE PARA LA CAPTURA, EDICIÓN Y COMPRESIÓN DE VIDEO**

A continuación se muestran algunas nuevas herramientas o paquetes que pueden convertir a un usuario en desarrollador profesional para la edición de clips de video. La importancia de la descripción de estos paquetes es que el usuario podrá elegir las herramientas que más le convenga y que satisfaga sus necesidades de acuerdo a su actividad.

#### **MOLVIEW**

Programa para Mac. Tiene versión gratuita. Aparte de su formato, puede generar videos en formato de Mov.

#### **MATHMOL**

Programa para producir videos en formato mpeg. Muy adecuado para la enseñanza, por su facilidad de manejo y creación de aplicaciones de tipo didáctico.

## **GOPENMOL**

Programa con versiones para Unix, Linux, Win95 y Win NT. Además de su propio formato, también podemos crear formatos mpeg.

## **REVIEW**

Uno de los clásicos programas de creación de vídeo en Química. Manipula moléculas en 30 y es capaz de crear animaciones y videos con ellas. Se puede configurar con nuestro navegador, ya que soporta configuración MIME. Es gratuito. Para visualizar sus videos podemos usar formato mpeg, formatos de AAWin (fli o flt). También formatos xyz, de Xmol.

## **MOVIEMOL**

Otro de los mejores y clásicos programas de generación de videos en formato mpeg. Es un programa para DOS, no muy difícil de usar y que crea unas buenas animaciones.

## QUICK TIME 5.0.2

Es un software que consiste de una serie de formatos que utiliza para poder lograr la ejecución de películas, en la cual le permite ver cortes de video, Quick time le ofrece soporte para imágenes en formato BMP, GIF, JPEG, PNG, TIFF, PSD Y FLASHPIX. También proporciona soporte para archivos MP3 de rango de bits variable.

#### ADOBE PREMIERE 6

Adobe Premiere tiene muchas características que lo convierten en la mejor opción para trabajar en proyectos complejos, por ejemplo, la función de cortes virtuales le permite crear escenas complejas que se pueden manejar como cortes individuales.

#### MEDIASTUDIO PRO 6.0

El software ofrece capacidades muy buenas, como lo son los soportes para la edición de giros y ondas, los cuales pueden sincronizar los cortes de escenas de los videos, así como proporciona una extensa selección de filtros y efectos de transición.

## **VEGAS VIDEO 2.0**

Es un software fabricado por Sonic Foundry, el cual es un paquete flexible y poderoso. Además de tener un magnifico soporte para el audio además de que puede insertar archivos de Realmedia.

## **ULEAD VIDEOSTUDIO 4.0**

Este paquete es un editor de video rápido y de uso sencillo con tecnología de formato DV y MPEG-2 para lograr una excelente calidad de entrada, edición y de salida.

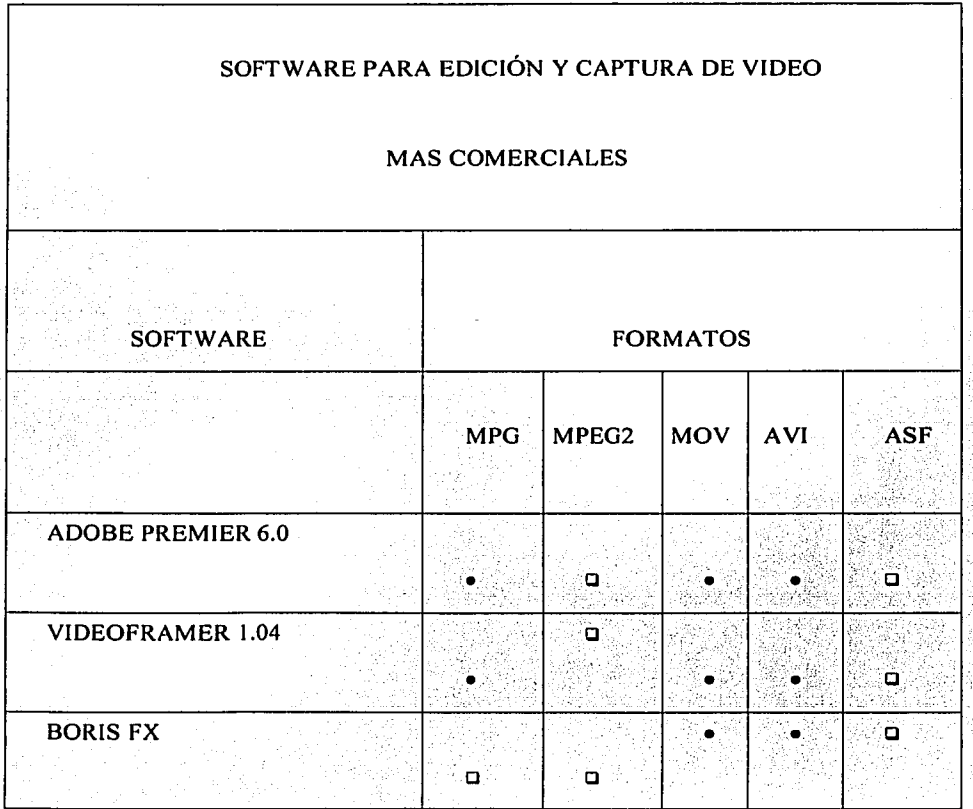

ESTA TESIS NO SALL DE LA BIBLIOTECA

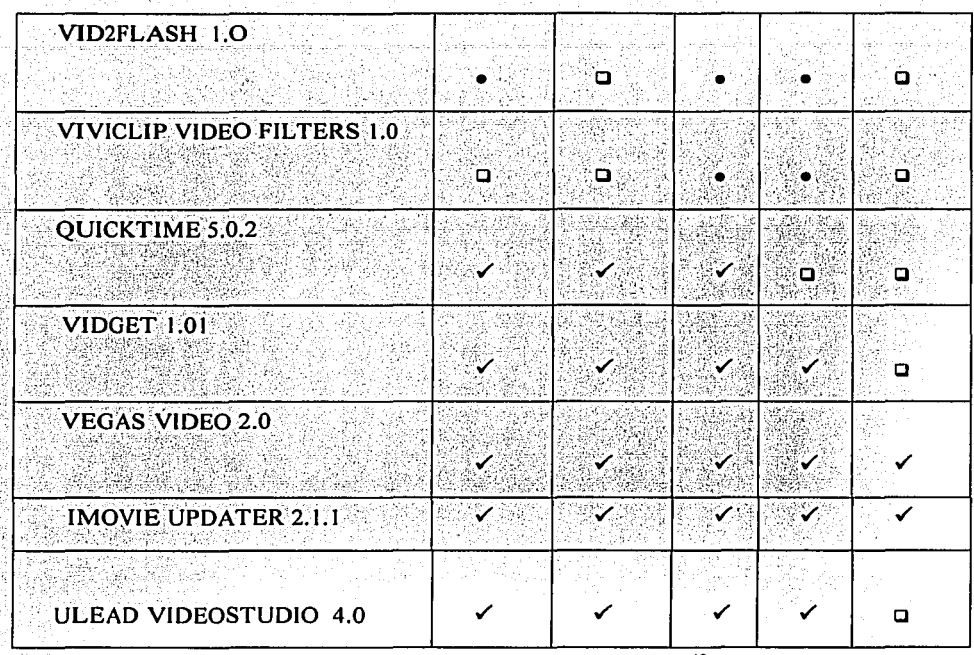

Software de captura y edición <sup>46</sup>

- Edita y captura
- **Edita**
- a No utiliza ese formato

## **4.3 FORMA TOS DE COMPRESION DE VIDEO**

Para el empleo de video se debe de considerar aquello que sea más importante mostrar. Normalmente debemos de tener en cuenta que los videos no deben de ser muy largos, ya que ocupan demasiado espacio y a lo mejor serian aburridos para el espectador. Los formatos para el video deben de integrar el texto, las imágenes y los sonidos, y debemos

<sup>46</sup> Información tomada de http//www.download.com

de tomar en cuenta que si para una imagen fija se puede utilizar hasta un mega de memoria, si se toma el video debe de multiplicarse por 30 imágenes, que es el número de veces por segundo para que la escena tenga la sensación de movimiento; esto implica que sólo el hecho de manejar video en la computadora nos puede implicar el uso de demasiada memoria para la PC; actualmente, las imágenes de video se comprimen para que se manejen mejor.

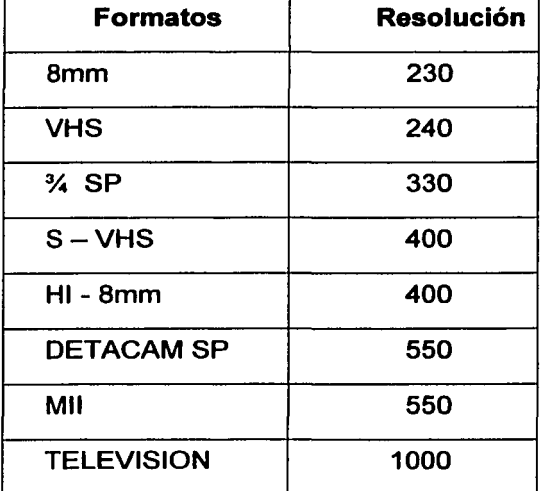

#### Resolución para equipos de video

Resoluciones <sup>47</sup>

Estos formatos son los más utilizados por los equipos de video convencionales. Ahora hablaremos de los formatos utilizados por la Pe.

Desde el inicio los desarrolladores de Internet, comenzaron a preguntarse cómo hacer para transmitir por un ancho de banda

<sup>47</sup> Tabla tomada http://www.lacompu.com/soporte/intemet/chat/netmeeting/caracteristicas.php3

relativamente estrecho, como es el que nos ofrece una conexión telefónica, los grandes archivos de video, teniendo en cuenta que en QuickTime cada minuto ocupa, como mínimo y de acuerdo a la calidad de audio y video, aproximadamente 6MB, lo que a la velocidad promedio de transmisión via modem significa casi una hora, para luego ver sólo un minuto.

Para ello se desarrollaron diversas técnicas de compresión de video, siendo las siguientes las más utilizadas:

## **4.3.1 FORMATOS JPEG Y MPEG**

Este chip de compresión está basado en un estándar internacional llamado JPEG (Join Photographics Experts Groups); soporta imágenes de video de muy alta calidad para aplicaciones como la edición de video de acceso aleatorio.

Los chips JPEG simplificarán el almacenamiento de imágenes en color, introducirán cámaras electrónicas en el mundo digital, y permitirán conectar en red, impresoras en color y digitalizadores. Pero la capacidad del estándar JPEG para comprimir imágenes en movimiento está limitada, debido a que en un primer momento estaba dirigida a la compresión de imágenes en color fijas y por ello no aprovecha la compresión entre exposiciones. Además, JPEG no especifica tampoco estándares para sonido.

Para eliminar estas limitaciones, JPEG ha creado un comité similar llamado MPEG (Moving Pictures Experts Groups) para trabajar en un estándar para video en movimiento. Como miembros de una amplia

variedad de compañias de ordenadores y telecomunicaciones, MPEG se está esforzando por conseguir un sistema simétrico.

El comité MPEG ha creado una técnica de compresión de vídeo llamada Discreta Cosine Transforms, que utiliza un complejo algoritmo matemático para eliminar los datos redundantes en bloques cuadrados de pixels.

Lo mejor de JPEG y MPEG es que son estándares internacionales, y que su técnica de compresión es compatible con el principal estándar de telé conferencias.

## MPEG (Moving Pictures Expert Group)

Es la compresión más fuerte de video, para la cual se necesita hardware especial en la mayoría de los casos, a pesar de lo cual la calidad de la imagen se pierde al ser comprimida. Para ver en nuestra Mac videos comprimidos por esta norma, necesitamos los plugins lnterVU MPEG o Maczilla para el Netscape o el programa Sparkle para utilizarlo como ayuda. A pesar de la alta compresión utilizada cada minuto de video necesita 2.5MB a una velocidad de 8 cuadros por segundo (calidad baja), lo que empeora aún más si no se cuenta con una placa MPEG, ya que el procesador deberá emular su funcionamiento y esto repercutirá sobre la velocidad de ejecución. El plugin Vosaic es un intento de aumentar la compresión sin disminuir la calidad, pero aún está en etapa de experimentación.

## **4.3.2 FORMATO MPEG 2**

Es compatible con MPEG-1. Tiene las siguientes mejoras: este formato está orientado a codificación de señales de televisión convencional, televisión de alta definición, *y* el formato SIF (352 puntos por 288 lineas, 25 cuadros por segundo), la calidad de imagen igual o superior a las actuales transmisiones analógicas.

## **4.3.3 FORMA TO AVI (AudioNideo lnterleaved)**

Es un software desarrollado por Microsoft que reproduce video interfoliado de movimiento a tiempo real *y* secuencias de audio Windows, sin equipo especializado. Con un equipo de aceleración se pueden ejecutar secuencias de video AVI a 30 cuadros por segundo. Los datos de videos están interfoliados con los de audio dentro del archivo que contienen las secuencias de movimiento.

Tiene una compresión algo mejor que QuickTime, pero tiene la desventaja de no ser multiplataforma. Para ver videos de este tipo en nuestra Mac, necesitamos tener instalado el Maczilla plug-in o utilizar el programa AVI to QT Utility para convertirlos en archivos QuickTime. El plug-in Vivo Active nos permite ver archivos de este formato mientras se reciben con una compresión de 250:1, lo que acelera la trasmisión, al igual que los Clear Video de lterated Systems.

## **Características de AVI son:**

• Reproducción desde el disco duro o del CD-ROM.

• Reproducción en computador con memoria limitada; los datos son enviados desde el disco duro o un CD-ROM sin utilizar grandes cantidades de memoria.

• La compresión de video mejora la calidad de secuencias de video y reduce el tamaño. AVI incluye dos herramientas para capturar, editar y reproducir secuencias de video: VIDCAD y VIDEDIT. AVI también incluye herramientas de preparación de datos, Bitedit, Paledit y WaveEdit, MCIAVl.DRV (controla MCI para Avi)

## **4.3.4 FORMATO MOV**

Soportado por Quick Time for Windows. Esta aplicación, de Apple, puede obtenerse gratuitamente e instalarse en nuestro PC.

El QuickTimes es un organizador de datos de tiempos en varias formas. Las cintas de video cuentan con una pista para video y dos para audio. Quick Times es una grabadora de multipista en la cual se puede tener un rango ilimitado de pistas. El formato Quick Times soporta videos y sonidos digitalizados, animaciones por computadora, datos MIDI de señalización o el potencial para órdenes interactivas.

La extensión del software de Quick Times consiste en tres partes:

• Conjunto de herramienta de Movie Toolbox. Es un conjunto de servicios del software del sistema de alto nivel.

• El MCI separa las aplicaciones de las complejidades de compresión y descompresión. Con las capacidades de degradado de Quick Times puede crear una película de 24 bits y reproducirla en 1,8, 16 6 24 bits.

• El administrador de componentes: permite a los recursos externos registrar sus capacidades en el sistema durante el tiempo de ejecución.

Con los reproductores de QuickTimes y con el Media Player de Windows con AVI instalado, se pueden ver y editar películas. Se puede reproducir una pelicula hacia adelante o atrás y redimensionarla. Adicionalmente, puede contar y copiar cuadros de una película y pegarlos en otra. Con Media Player de Windows puede ejecutar como una aplicación independiente o como un objeto incrustado en otras aplicaciones y documentos utilizando OLE.

## **4.3.5 FORMATO MPG**

Ofrece una calidad muy superior a sus competidores y ocupa un menor espacio de disco, pero precisa de hardware de descompresión específico instalado en la PC.

## **4.3.6 FORMATO FLIC**

Formato de animación desarrollado por Autodesk para su programa Animator y que se ha universalizado dentro del PC.

Los parámetros que utiliza flic definen la calidad de un vídeo o animación digital, el número de fotogramas por segundo (25 en cine, aunque por razones de consumo de memoria suele usar 15 o incluso10), la resolución de color (lo normal es usar de 256 a 32,000 colores), la aplicación de algún algoritmo de compresión (para reducir el tamaño del archivo, aunque pierda calidad), y el tamaño de la ventana donde se va a visualizar (lo común es usar ventanas de 160 x120 píxeles),

## **4.3.7 FORMATO DVI (VIDEO DIGITAL)**

La compresión de video digital eficaz y de alta calidad es la preocupación de la informatización de multimedia. Por lo que no debe sorprender que los diseñadores estén ocupados trabajando en estándares de video digital.

DVI (Digital Vídeo lnteractive: video digital interactivo) es una tecnología de compresión y reproducción desarrollada inicialmente por el Instituto de Investigación Sarnoff de RCA y adquirido por lntel, que se ha encargado del equipo de Investigación DVI y ha asumido la responsabilidad de desarrollar DVI e incorporarlo al mercado.

DVI no es una técnica de compresión en sí, sino el nombre de una serie de chips procesadores que lntel está desarrollando, para comprimir los videos en disco y liberarlos para su reproducción en tiempo real a la velocidad del video en movimiento estándar en los Estados Unidos, de 30 imágenes por segundo. El conjunto de chips incluye un procesador de píxeles, que realiza la mayor parte de la descompresión y se ocupa también de los efectos especiales de video, y un procesador de visualización, que realiza el resto de la descompresión y produce el video resultante.

La gran ventaja a largo plazo del DVI es que sus microprocesadores son programables, por lo que pueden adaptarse a varios esquemas de compresión y de descompresión. Los datos pueden incluso programarse para indicar a los procesadores de DVI cómo están codificados, de forma que pueden utilizarse múltiples esquemas de compresión en un mismo disco.

DVI también ahorra espacio mediante la compresión entre exposiciones, una técnica que elimina las partes de una imagen en movimiento que no cambian.

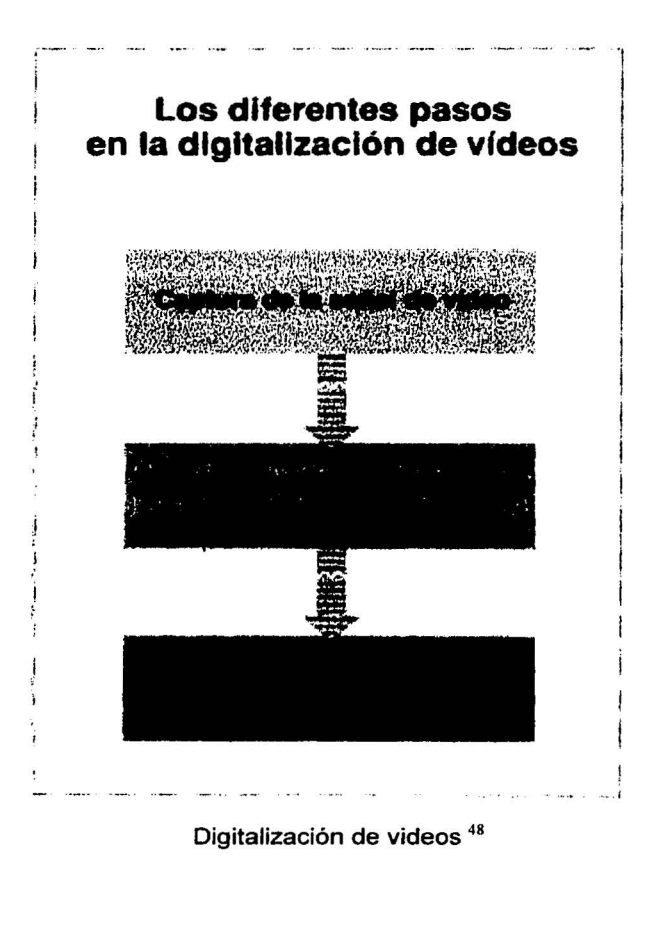

<sup>&</sup>lt;sup>48</sup> Imagen tomada. Harald Hahn, *El gran libro del CD-ROM*, México, Edit. Alfaomega S.A de C.V, 1996, pag 182.

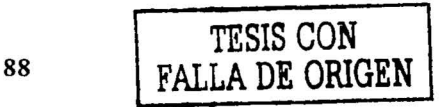

## **4.4 SOFTWARE PARA CAPTURA DE VIDEO**

## **Grabación de clips avi**

Para la grabación de clips para Pe existe un software como Video for Windows, que ofrece una versión completa con la que no sólo se pueden manipular vídeos, sino también digitalizarlos, es decir capturarlos, editarlos y comprimirlos. Los archivos de vídeo editados con Video for Windows llevan todos la extensión AVI; esto significa que informaciones de audio y vídeo se guardan entrelazadas.

Para la digitalización de la señal de vídeo se podrían ir tomando imágenes por separado (Step Franie Recording), ya que lo lógico es obtener todo el contenido de la señal de vídeo. En este caso, el vídeo se grabará en un archivo AVI en tiempo real sobre el disco duro; aunque en este formato, todavía sin comprimir, no es reproducible. El siguiente paso es editarlo y posteriormente comprimirlo.

Para la digitalización existe el programa VidCap que utilizaremos para la captura del video. La primera acción tras ejecutarlo es la determinación de lo que se denominan Capture Files. La digitalización directa en la memoria de trabajo debe desestimarse por razones de capacidad. Escoja en el menú File la opción Set Capture File y designe un nombre al archivo. A continuación debe determinarse el tamaño del archivo. El valor debe escogerse lo más grande posible. Hay que contar con unos 20 MBytes de espacio no fragmentado por cada minuto que se desee grabar. En caso de necesidad deberá primero desfragmentar el disco duro con una aplicación como DEFRAG.

Antes de iniciar la digitalización hay que establecer algunas opciones. Con el comando Video Source del menú Opciones se puede determinar

el tipo de señal y la entrada que utiliza la señal de video. Con Video Format del mismo menú se puede indicar el tamaño de la ventana y la intensidad de color en Bits. Un valor de 8 Bits corresponde a 256 colores, 16 Bits a 65535 colores y 24 Bits a 16,7 millones de colores.

En el menú opciones se puede escoger entre Preview Video y Overlay Video. En el modo Overlay Video se muestra la señal del video sin modificar, con una intensidad de color de 24 bits, mientras que en el modo Preview aparece la versión digitalizada con reducción de colores. Si ha seleccionado la intensidad de color de 8 bits puede capturar la paleta de colores antes de digitalizar la señal de video, si quiere tomar como base para la paleta una serie de cuadros de imagen, conecte el reproductor de video y seleccione start en la pantalla de captura.

La determinación de la paleta óptima concluye en el momento en que abandona la ventana de captura con Clase. Además puede rebobinar el vídeo hasta el punto de partida para comenzar la digitalización.

El comando Video del menú Capture le lleva a una nueva ventana en la que puede llevar a cabo diferentes selecciones con respecto al vídeo que va a registrar. Tras la posibilidad de indicar un límite de tiempo para la grabación, se puede seleccionar si se desea o no grabar también el sonido (Capture Audio), En este caso deberá comprobar que la salida de la señal de audio de la fuente del video esté conectada con la entrada UNE IN de la tarjeta de sonido. Tras cerrar la ventana con OK y ejecutar el correspondiente mandato de arranque se inicia la grabación, que puede ser interrumpida con un clic del ratón o pulsando la tecla ESC.

Si todo se desarrolla correctamente, el vídeo se hallará en forma de un archivo AVI, si bien todavía no es posible reproducirlo. Para la edición y compresión se ha de cargar el programa VidEdit.

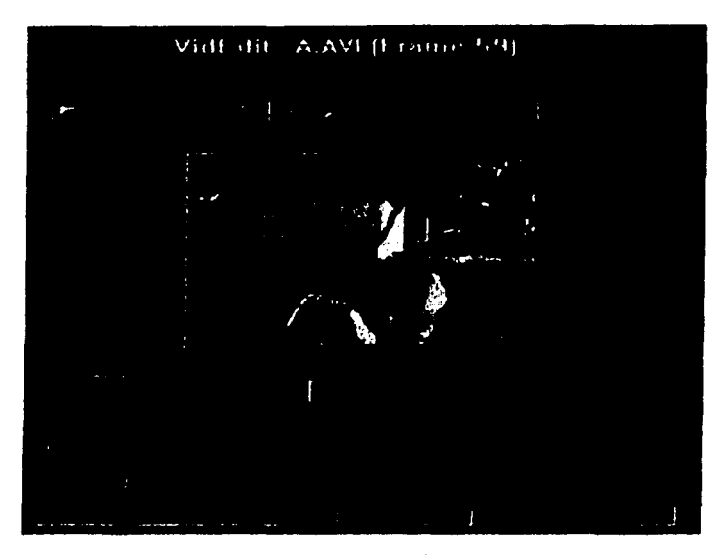

Videedit<sup>49</sup>

#### Editar videos con VidEdit

Se puede editar el archivo AVI generado con VidCap directamente desde este programa ejecutando el comando Edit Capturad Video del menú File, con lo que se cargará el programa VidEdit.

El programa VidEdit dispone de una serie de posibilidades para la edición de vídeos, pudiendo modificar el tamaño de la ventana, eliminar ciertas secuencias, agrupar varios videos, sonorizarlos, etc.

<sup>&</sup>lt;sup>49</sup> Imagen tomada. Harald Hahn, *El gran libro del CD-ROM*, México, Edit. Alfaomega S.A de C.V, 1996, pag 192.

Sin embargo, la principal tarea de VidEdit consiste en la compresión via software. Con ello se le da un formato al video digitalizado de manera que pueda ser visualizado desde el disco duro.

Al seleccionar la opción Compression Options del comando Save as en el menú File, podrá determinar diferentes parámetros para la compresión. Primero hay que indicar el medio desde el que el archivo AVI se reproducirá, que normalmente será el disco duro, si bien también se puede escoger el CD-ROM. En este último caso se puede seleccionar la velocidad de transferencia de la unidad instalada entre 150 KBytes/s *y*  300 KBytes/s, a un cuando la velocidad de transferencia de datos sólo sea de 1 50 Kbytes/s. Se puede reproducir un archivo AVI desde el CD de manera uniforme.

A continuación hay que seleccionar el método de compresión del vídeo, para lo cual hay que sustituir el valor predeterminado de Full Frames, es decir, sin compresión alguna, por cualquiera de las posibilidades que el programa ofrece, Microsoft Video 1 o lntel video, o incluso otra por cualquiera de las posibilidades que el programa ofrece, Microsoft Video 1 o lntel Video, o incluso otra.

La compresión vía software dura muchísimo comparada con la grabación normal. Clips de una duración de un minuto pueden precisar horas para ser comprimidos.

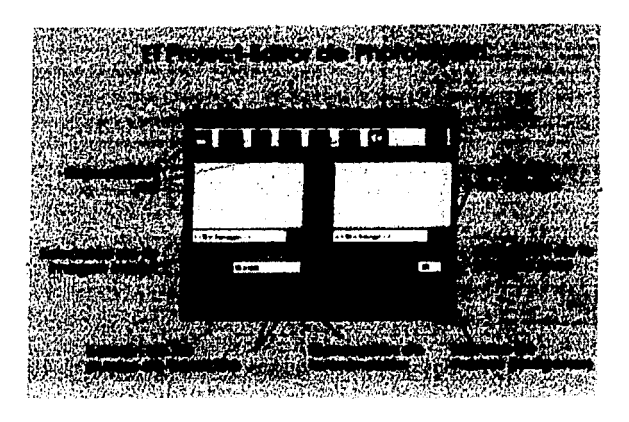

Editor de Photomorph<sup>50</sup>

## 4.5 **ANIMACIÓN POR COMPUTADORA**

Antes de iniciar con una animación debemos de detallar los personajes o las imágenes que utilizaremos para la animación; una imagen es la parte más importante para el trabajo de multimedia, ya que permite establecer una mejor comunidad con el usuario.

El trabajo de imágenes incluye lo que es la captura *y* edición de ellas, de tal manera que se componga en mapa de bits; de igual forma que cualquier programa que capture imágenes, serán bits ya sean en blanco *y* negro o a color las imágenes.

<sup>&</sup>lt;sup>50</sup> Imagen tomada. Harald Hahn, *El gran libro del CD-ROM*, México, Edit. Alfaomega S.A de C.V, 1996, pag 196.

## **4.5.1 ¿QUÉ ENTENDEMOS COMO ANIMACIÓN?**

Bajo el concepto de animación entendemos una secuencia de dibujos, la cual, la mayoría de veces, se utiliza con la finalidad de llevar a cabo una presentación o simplemente para entretenimiento, *y* con todo ello, se puede lograr una presentación más agradable de nuestro proyecto, como por ejemplo un conferencista da un mejor sentido a su presentación de acuerdo a aquello que quiera resaltar o hacer notar.

Una animación se compone básicamente de tres elementos: el primero, nuestra animación debe de llevar un fondo, también se requiere de algunos requisitos que aparecen en un cierto intervalo de tiempo, pero que durante su presencia no sufren ningún cambio alguno. Sin embargo, lo más importante en una animación son los personajes de los cuales a través de sus movimientos se basa nuestra animación.

Un personaje puede cobrar vida insertando, para ello, los llamados puntos de movimiento con las herramientas de que se dispone. Entre los puntos se configura un recorrido por el cual se moverá el personaje. Cada punto de movimiento indica la posición del personaje en una imagen, a este tipo de animación se le da el nombre de animación por cuadros.

La animación por computadora consiste en generar diversas técnicas de movimiento para nuestra animación; éstas permiten variar la velocidad de la animación, de tal manera que se pueda trabajar de 60 a 70 cuadros por segundo o más, de pendiendo de la capacidad de nuestro equipo de cómputo.

## **4.5.2 COLOR**

El color nos permite que nuestra imagen se vea más real, el color dependerá siempre de la frecuencia de la luz que se maneje, es decir, que los colores son también frecuencias, las cuales debemos tomar en cuenta, ya que pueden enviar sensaciones al usuario donde serán diferentes de acuerdo a la apreciación del observador, pues puede tener efectos agradables o deprimentes en él.

La paleta de colores nos permite modificar o escoger los colores que se van a utilizar para la presentación; de igual forma se debe de tomar en cuenta que nuestra computadora nos dará una paleta de colores de hasta 256 ó más, dependiendo de la capacidad de nuestro equipo de cómputo.

## **PALETA DE COLORES**

1 Bits blanco y negro

4 Bits 16 colores

6 Bits 256 colores (Esta configuración es suficiente para imágenes a color).

8 Bits Miles de colores (Excelente imágenes de color).

24 Bits más de 16 millones de colores (foto realista).

Mientras más alta sea la calidad de la imagen, mayor cantidad de memoria se utiliza. La resolución es medida en puntos por pulgada (dpi), influye en el tamaño final del documento, aunque en multimedia lo usual es usar 72 puntos por pulgada, que es la resolución de la pantalla.

## **4.5.3 Herramientas de Pintura y Dibujo**

Las herramientas de pintura y dibujo son uno de los componentes más importante de los elementos de multimedia; el impacto gráfico de un proyecto tiene probablemente la mayor influencia en el usuario final.

El software de pintura se utiliza para producir excelentes imágenes de mapas de bits. El software de dibujo se utiliza para trabajar dibujos e incluyen poderosas y costosas tecnologías de diseño asistido por computadora, el cual se utiliza cada vez más para producir gráficos en tercera dimensión.

Algunas aplicaciones combinan tanto capacidades de dibujo como de pintura, para algunos sistemas sólo pueden importar imágenes de mapas de bits. En general, las imágenes de mapas de bits son la mejor opción para proporcionar detalles finos y efectos, que cada vez son más utilizados en multimedia que las imágenes dibujadas.

## **Las características que se deben buscar en un paquete de dibujo o pintura son:**

1. Una interfase intuitiva con menú es desplegables, barras de estado, control de paleta y cuadros de dialogo para una selección rápida y lógica.

2. Dimensiones escalables para que pueda redimensionar, estirar y distorsionar tanto los mapas de bits pequeños como los grandes.

3. Herramientas de pintura para crear formas geométricas, desde cuadrados hasta círculos y desde curvas hasta polfgonos complejos.

4 Habilidad para regar un color, patrón o gradiente en cualquier área 5. Habilidad para pintar con patrones y arte de recortes.

- 6. Tamaño y forma de pluma ajustable.
- 7. Soporte para fuente de texto escalable y sombreada.
- 8. Acercamiento para edición de pfxeles.
- 9. Buena administración de paleta con el modo de 8 bits.

## **4.5.4 Herramientas de edición de imagen**

- Conversión de los principales tipos de datos, de imagen y formato de archivos de la industria.
- Introducción directa de imágenes del digitalizador y fuente de video.
- Empleo del esquema de memoria virtual que utiliza espacio en el disco como RAM para imágenes que requieren grandes cantidades de memoria.
- Herramientas de selección capaces, como rectángulos, lasos y varitas mágicas para seleccionar porciones de un mapa de bits.
- Característica de deshacer y restablecer.
- Capacidad de alisado y controles de rugosidad y suavidad.
- Buenas características de enmascarado.
- Transformaciones geométricas como girar, sesgar, rotar, distorsionar, y cambiar las perspectivas.

## **4.6 SOFTWARE DE AUTORIA PARA MULTIMEDIA**

#### **¿Que es autoría?**

Este concepto es utilizado a la hora de utilizar un programa de computadora para desarrollo de un sistema interactivo. En Multimedia el

concepto de autor se refiere a libros que contienen además de textos, imágenes, animaciones, video, sonidos.

#### **MACROMEDIA FLASH 6.0**

Es una programa que ha revolucionado el diseño de cada uno de los sitios que componen a Internet dándole más vida, originalidad, e incluso haciendo totalmente interactivo para el usuario. Flash, es un software que nos permite crear contenidos multimedia dinámicos e interactivo para nuestra página web. Lo más fascinante de este programa es que no es tan complicado de utilizar como parece. Basta con dedicarle un par de horas para poder comprender cada da una de sus herramientas; actualmente este software se ha vuelto entre uno de los más populares entre los webmaster y presenta un futuro prometedor.

Esta versión cuenta con más herramientas que las anteriores versiones como, por ejemplo, la compatibilidad con el formato de audio MP3 que la versión 4.0 no manejaba, además que cuenta con una muy buena compatibilidad en sus herramientas con otros software como lo son QuickTime y RealPlayer.

## **MACROMEDIA DIRECTOR** 5.0

Una actualización de 32 bits brinda flexibilidad mejorada y precisión.

• En el sentido de mejorar y corregir versiones anteriores que incluye el soporte expandido de archivo, manipulación de texto y programación. Luego, sumado esto a sus atributos, hace del Director 5.0, el producto TOP de la comparación.

• Su punto más fuerte es su plataforma cruzada, que le permite desarrollar aplicaciones en MAC o en WINDOWS Pe y soporta

distribuciones a Pes, MACs, VICs y UNIX e incluso a máquinas de juego 30 o tridimensionales.

Brinda un control cuadro por cuadro sobre los obietos animados. permite la lectura de dos canales de audio, videos sincronizados y transformaciones. La hoja de cálculo simplifica el control sobre eventos e interacciones sin perjudicar su asombrosa precisión.

• El menú Xtras permite acceder atributos de distorsión y filtros Photoshop que pueden ser animados.

• Las nuevas herramientas de 24 bits para pintura y animación hacen que la edición de gráficos y animación de celdas sean tareas rápidas.

## **MICROSOFT VISUAL BASIC 6.0**

• De popularidad entre desarrolladores Windows por su combinación de potencia de programación y relativa facilidad de uso.

• Amplia variedad de herramientas para construir aplicaciones multimedia, pero para ponerlos a funcionar primero hay que aprender el lenguaje de programación. Otro inconveniente es que sólo corren para windows de manera que no es posible usarlo en plataformas cruzadas.

• Los caracteres de objetos pueden cambiarse usando una hoja de propiedades, pero la forma en que interactúan se define mediante procedimientos digitados a mano.

• Visual Basic 6.0 acepta un número reducido de tipos de gráfico bitmap y de dibujo.

Los singulares controles de base de datos le permiten controlar base de datos externos o crear Visual Basic usando un mecanismo de base de datos JET.

#### **ORACLE MEDIA OBJECTS 1.0**

• Los usuarios trabajan con uno o varios grupos compuesto por cierto número de tarjetas.

Las tarjetas mantienen estratos, gráficos y objetos multimedia enlazados y los administra con ORACLE MEDIA TALK, un lenguaje Script de Alto Nivel.

Brinda soporte de PLAYBACK en numerosas plataformas desktop v setitop, mientras los productos auxiliares habilitan a los usuarios para acceder a base de datos corporativos o usar Oracle Media Servers para distribuir el contenido a través de las redes.

• Sin mayor esfuerzo se puede ir de menú en menú usando una barra de acceso para acceder a tareas comunes y ventanas de diálogo para ver y modificar propiedades de los objetos.

• Es recomendable para los diseñadores de prototipos o autores novatos, pues permite que se posicione fácilmente en los objetos o las tarjetas y modifiquen la mayoría de caracteres sin script.

• El lenguaje script ofrece control extensivo sobre los objetos y el entorno. Se puede trabajar interactivamente con las variables script y de inspección.

• El paquete soporta Data Sheets para desplegar cuadros de números y textos así como paths para objetos animados. Se incluyen herramientas básicas bitmap de pintura y un set de transición.

## **JAVA SCRIPT**

La Versión 2.0 de Netscape incorporó un lenguaje propio denominado JavaScript que agrega interactividad al HTML. Son instrucciones que se ejecutan directamente en la computadora del usuario. Las más comunes
son efectos de texto móvil en las barras inferiores del navegador o la aparición de distintas leyendas o acciones al desplazar el mouse por la pantalla, y cientos de acciones más. La versión 3.0 de Netscape incorporó más instrucciones y permitió un desarrollo más profundo del JavaScript con resultados sorprendentes.

Este lenguaje, salvo la similitud del nombre (adoptada con fines netamente comerciales), no tiene nada que ver con el JAVA, desarrollado por SUN Microsystems, siendo que éste último es un lenguaje compilado que produce programas multiplataformas autoejecutables, mientras que el JavaScript es un lenguaje de scripting interpretado por el programa cliente (navegador).

Algunos ejemplos de las posibilidades de uso de este lenguaje las tenemos en el selector de colores del JavaScript Color Center, o en esta versión del clásico juego de los pares, mientras Clarin, entre otros, la ha aprovechado para crear ventanas con menú flotantes.

## **CONCLUSIÓN**

Al iniciar este trabajo tenia algunas inquietudes sobre este tema, así que definí bien los objetivos que deseaba alcanzar y hasta donde quería abarcar de acuerdo a este tema; Al principio de la investigación fue fácil, ya que tenía bastante material con el cual se podía trabajar; pero al ir avanzando, me encontré con algunos obstáculos, como lo fueron los libros que existen sobre multimedia, los cuales consulté y observé que éstos se basan en software ya obsoleto para este tiempo y los cuales no podrían ayudarnos del todo para esta tesis, viendo así que existe poco material o pocas personas interesadas en escribir sobre la multimedia, me auxilié de paginas web y revistas, las cuales tienen información más fresca. El otro de los obstáculos a los cuales me enfrenté fue a la carrera desenfrenada de los avances tecnológicos, ya que tanto el software como el hardware, en el mercado, tienen muy poco tiempo de vida, ya que día a día salen nuevos productos o los mismos pero ya mejorados.

Desde la aparición de la ideología de la multimedia (sistema memex) hasta hoy en día, se ha ido exigiendo de más y mejor hardware para convertirse en lo que actualmente podemos tener en un equipo de cómputo: audio, video comunicaciones, etc., y todo esto con una mayor calidad, velocidad y al alcance de la mano. Las aplicaciones en multimedia pueden ser aplicadas a diferentes áreas y nos ayudan a brindar interactividad, transparencia y una apariencia decorosa, las cuales son aprovechadas por el usuario final.

 $10.2$ 

## BIBLIOGRAFIA

BOSCH TORRANO ANGEL, La Pe del futuro, Pe Compunting en Español, año V, No.9, México, editorial Televisa S, A de C, V, septiembre 1998, 98 Pág.

CHRISTIE LINDA GAIL, Enciclopedia de términos de microcomputadoras, México, editorial Prentice Hall Hispanoamérica S. A, 1990, 435 Pág.

FERRER A. ANTONIO, Diseño 3D, Cd Media, año I, No.7, España, editorial Tower, julio de 1996, 34 Pág.

HARALD HAHN, El gran libro del CD-ROM, México, editorial Alfaomega S. A de C.V, 1995,436 Pág.

SANSORES M. CAMILO, El Divx, Pe Media, año VII, No.3, México, editorial Vía satélite, S. A de C. V, Marzo de 2001, 60 Pág.

## Otras Fuentes

http://www. centauro. com .pe/prod ucts/general/tsonido/creativelabs/enso niq.htm

http:/www.lsg.sfu.ca/-duchier/misc/vbush

http://www.webdia.cem.itesm.mx/ac/aesparza/multimedia

http://www.utp.ac.pa/sección/topicos/multimedia

http://www.imagia.eom.mx/andrea/biblio.html

http://www.uniperu/multimedia

http://www.pchardware.org/

http://www.usuarios.tripod.es/hek4/Yamasi.htm

http://www.cueyatl.uam.mx/-chinampa/conce.html

www.pchardware.org/tarjetadevideo

http://www.lacompu.com/soporte/internet/chat/netmeeting/caracteristica s.php3

http://www.monografias.com/multimedia

http://www.terra.es//personal/fcyborg/hardware.html#tarjetas%20de%20 sonido

http://www.conozcasuhardware.com/quees/tsonido1.htm